# **Enhancing Creativity**

*with Groupware Toolkits*

#### **Saul Greenberg**  *University of Calgary*

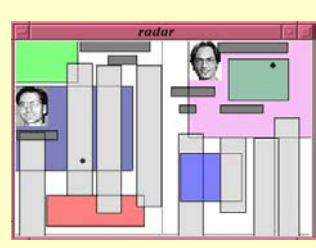

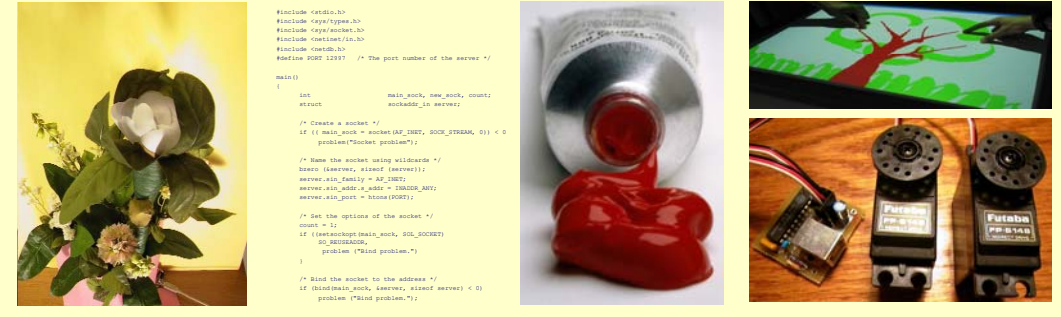

Good morning

•I am delighted to be here at <INSERT HERE>.

•I specialize in Real Time Groupware, where I look at both the technical and social aspects of groupware design and use

•Today, I will concentrate on the technical side of groupware design, where I will speak about "Enhancing Creativity with Groupware Toolkits".

•However, you will also see that the point goes beyond groupware, and it should apply to any innovate area within interaction design.

This presentation handout approximates the lectures given at several places on Enhancing Creativity with Groupware Toolkits. A paper summarizing this paper is available as:

Greenberg, S. (2003) Enhancing Creativity with Groupware Toolkits. Invited keynote talk. Proceedings of the CRIWG ' 2003 9th International Workshop on Groupware (Sept 28 - Oct 2, Autrans, France), LNCS vol. 2806, 1-9, Springer-Verlag. Copy available at http://www.cpsc.ucalgary.ca/grouplab/papers/

While videos and demonstrations are not included here, many of the videos shown are available at www.cpsc.ucalgary.ca/grouplab/papers/videos/ and www.cpsc.ucalgary.ca/grouplab/phidgets/ gallery/

### **The Message**

Groupware innovation is rare because even simple ideas are too hard to implement.

If we give everyday programmers good tools and building blocks

- simple ideas become simple to do
- innovative concepts become possible
- groupware will evolve

The message that I will deliver over the next hour is that

<Read>

…as programmers generate new ideas and refine creative ideas of others

And that this evolution is instrumental to the ultimate success of groupware in the everyday world

I will deliver this message by

-first giving some historical motivation of why this is important.

-then going through several case studies of how particular toolkits, each reflecting research waves within particular groupware genres, have significantly enhanced the creativity of students within my laboratory.

### **1968 - Engelbart's Breakthrough**

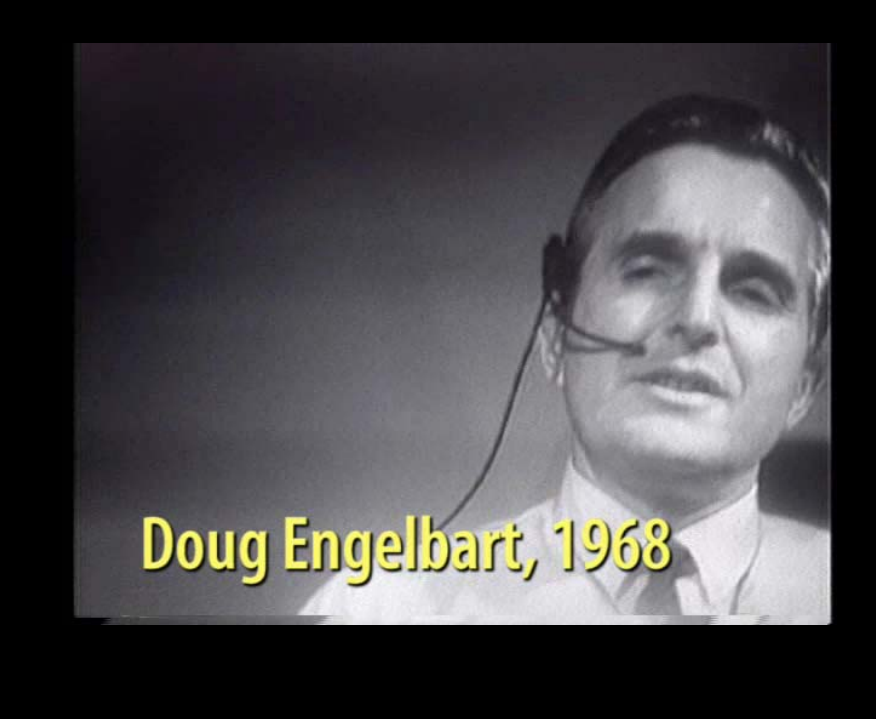

For motivation, I'll begin with Doug Engelbart's 1968 historic demonstration of his NLS system.

Engelbart's vision, implemented 35 years ago, showed computers as a means to augment human intellect by giving people

-desktop productivity tools for information creation,

-hypertext for knowledge organization and access,

-and groupware for collaborative work.

<START VIDEO>

This clip extracts the groupware features.

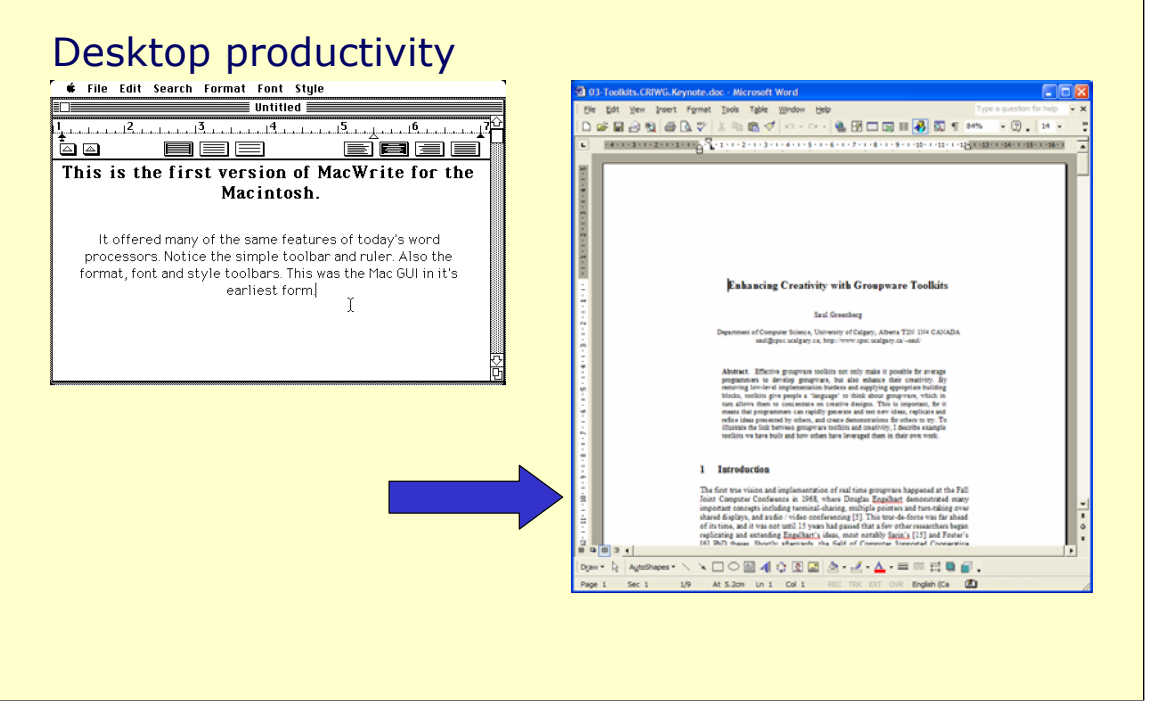

What happened with Engalbart's vision since 1968?

We have seen desktop productivity tools take off, with early word processors such as the Xerox Star and Apple's Macwrite creating the new genre of desktop publishing for the masses.

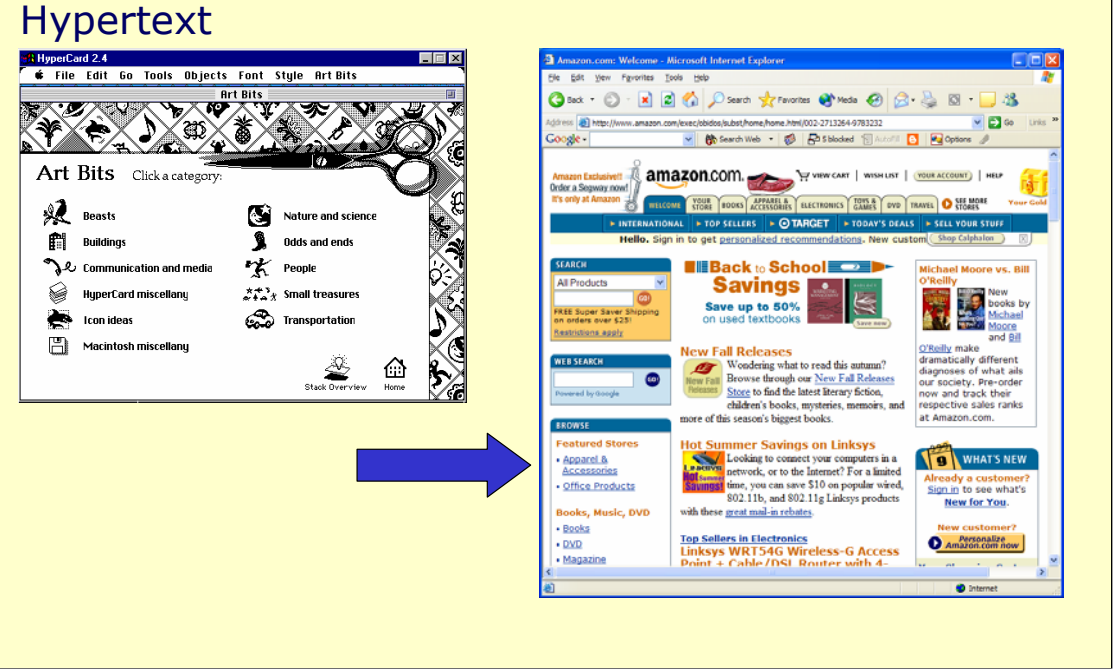

Hypertext, originally popularized by the Apple Hypercard system, has exploded into the mainstream with the introduction of the WWW.

## Real time groupware

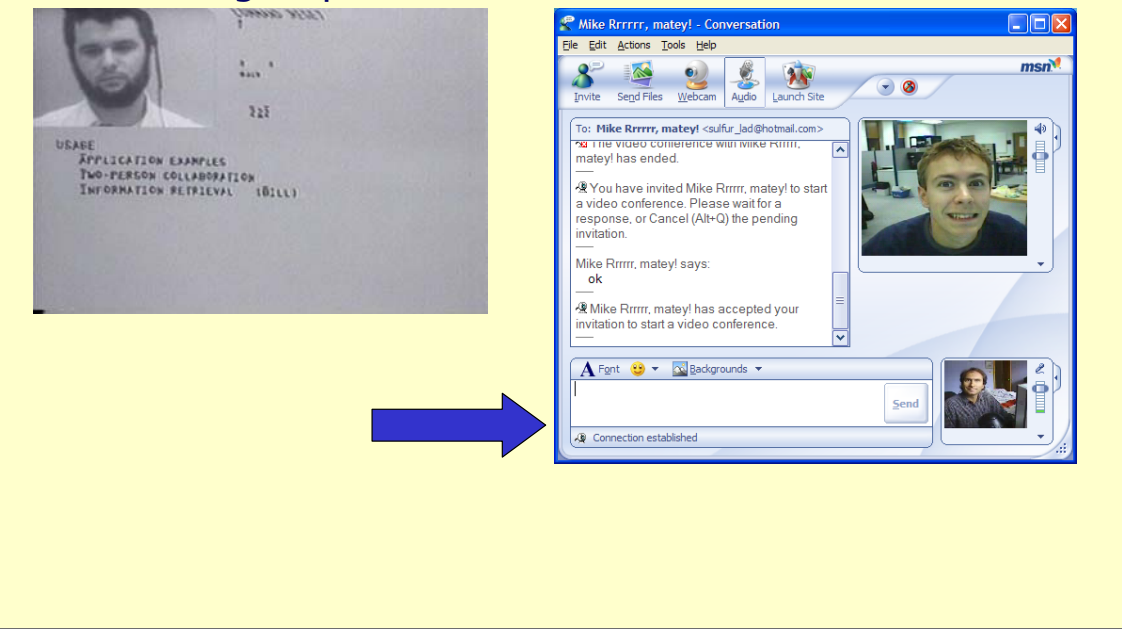

Yet when we look at real time groupware, little has happened since Engelbart.

Our most popular real time conferencing tools are based on text chatting.

While we are now seeing them include video and other facilities, they tend to be unreliable, unimaginative, and awkward.

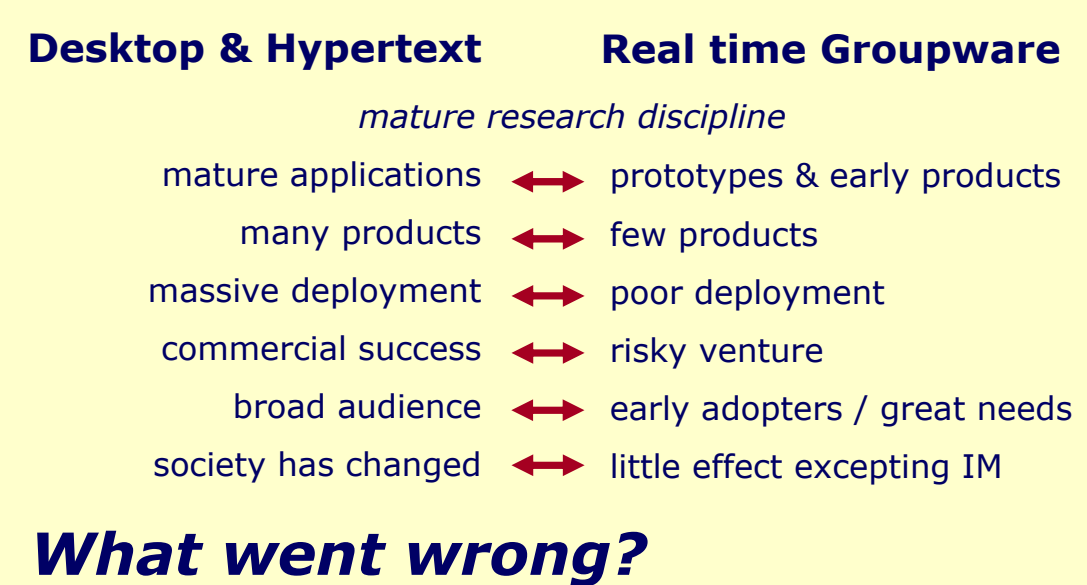

This is a problem. When we compare desktop productivity and hypertext with Groupware, its clear that groupware has not succeeded. <READ>

<ANIMATE>

## **Desktop Productivity**

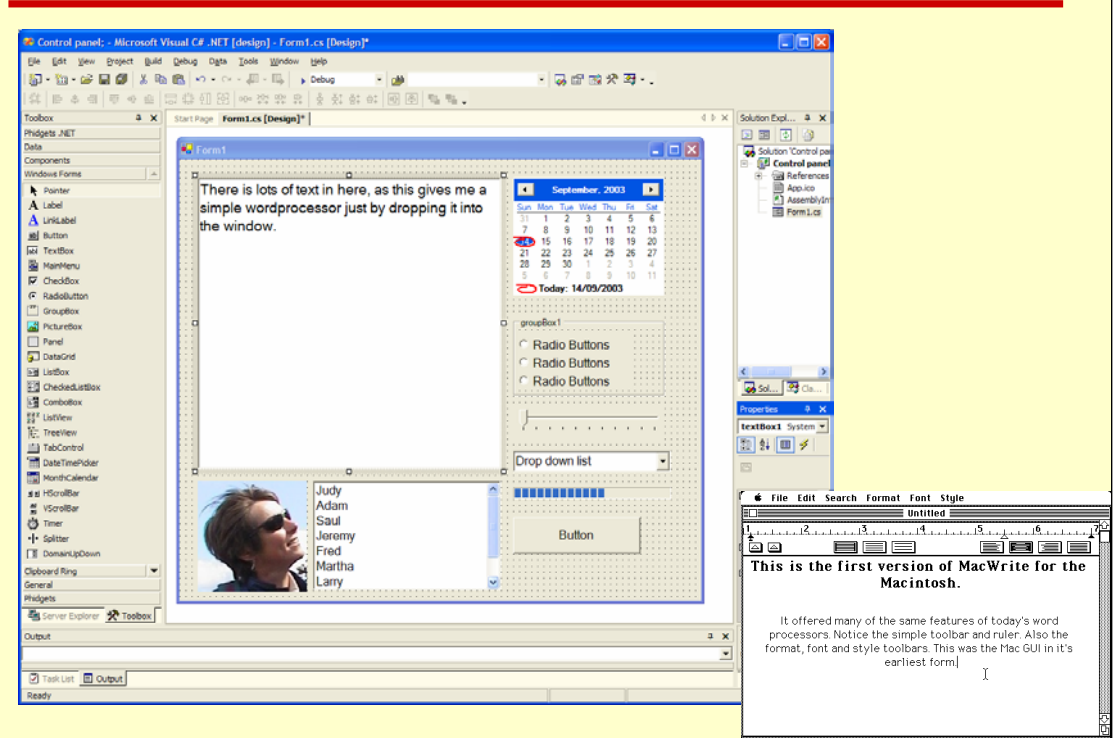

•To understand the problem, lets look at these successes and failures from the programmer's point of view.

•Graphical User Interface toolkits, which have been around since the 1970s significantly eased a programmer's task of creating desktop applications.

•As a consequence, there are thousands, if not millions of developed applications – some commercial, some built for fun, some as student learning exercises.

## **Hypercard / HTML**

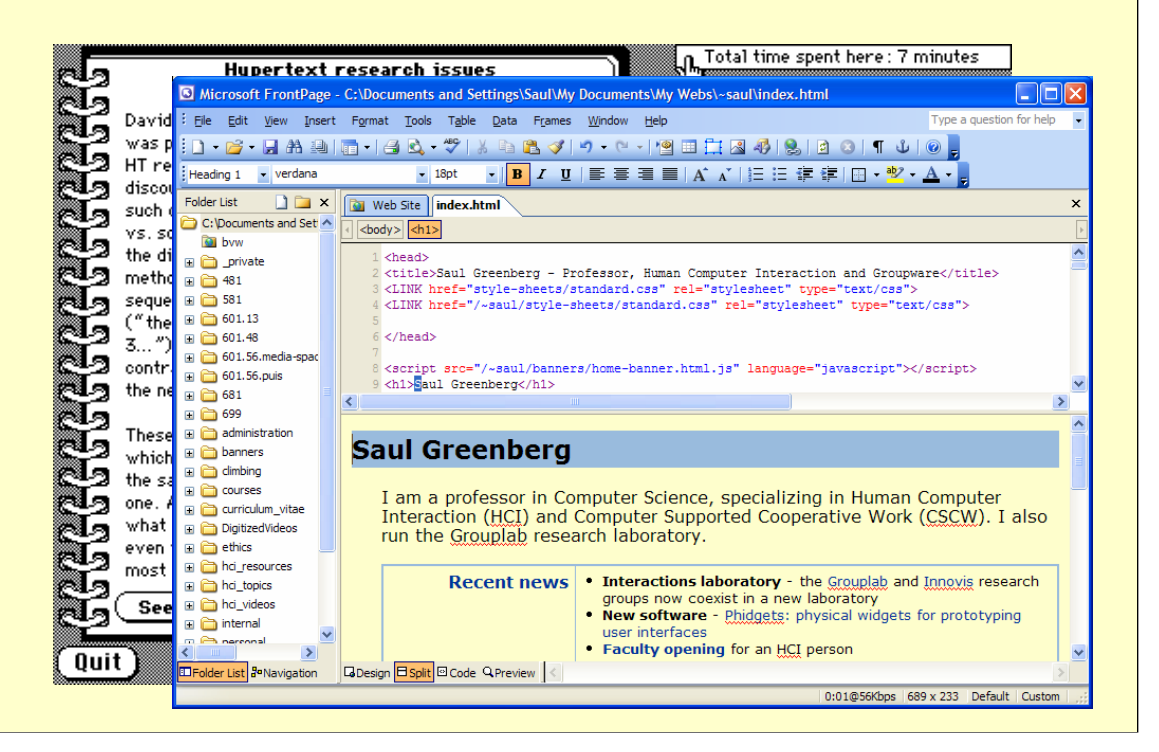

Similarly, in the 1980s Apple's Hypercard let amateur programmers rapidly create interesting hypertext documents.

#### <ANIMATE>

With the introduction of HTML and the many web page editors, everyday people with minimal computer experience now rapidly create and modify hypertext web documents to the point that this is now being taught to elementary school students as part of basic computer literacy.

#### **Groupware**

```
#include <stdio.h>
#include <sys/types.h>
#include <sys/socket.h>
#include <netinet/in.h>
#include <netdb.h>
#define PORT 12997 /* The port number of the server */
main()
\left\{ \right.int main_sock, new_sock, count;
char buf[256];
struct sockaddr_in server;
       /* Create a socket */
       if ((main\_sock = socket(AF\_INET, sock\_STERAM, 0)) < 0)
                      problem("Socket problem");
       /* Name the socket using wildcards */
       bzero (&server, sizeof (server));
        server.sin_family = AF_INET;<br>server.sin_addr.s_addr = INADDR_ANY;<br>server.sin port = htons(PORT);
       /* Set the options of the socket */
       count = 1;if ((setsockopt(main_sock, SOL_SOCKET, SO_REUSEADDR, 
                                         &count, sizeof count)) < 0)
            problem ("Setsockopt problem");
       /* Bind the socket to the address */if (bind(main_sock, &server, sizeof server) < 0)
problem ("Bind problem.");
```
Yet when we look at groupware, tools are back in the dark ages, where groupware development means writing low-level programs.

## **A Key Problem**

#### Average programmers lack the tools to prototype and develop groupware

- groupware programming difficult
- excessive effort in low-level plumbing
- advanced features hard to implement

#### Result

- most programmers avoid it
- overly simplistic designs
- little attention to social nuances
- buggy and unreliable
- little replication / evolution of research & product ideas

This introduces what I believe to be the key technical problem behind groupware failure.

<READ>

<ANIMATE>

Most programmers avoid groupware -> advanced topic in graduate school

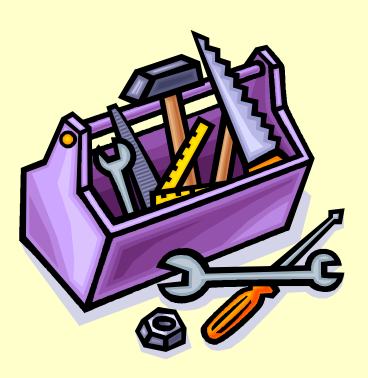

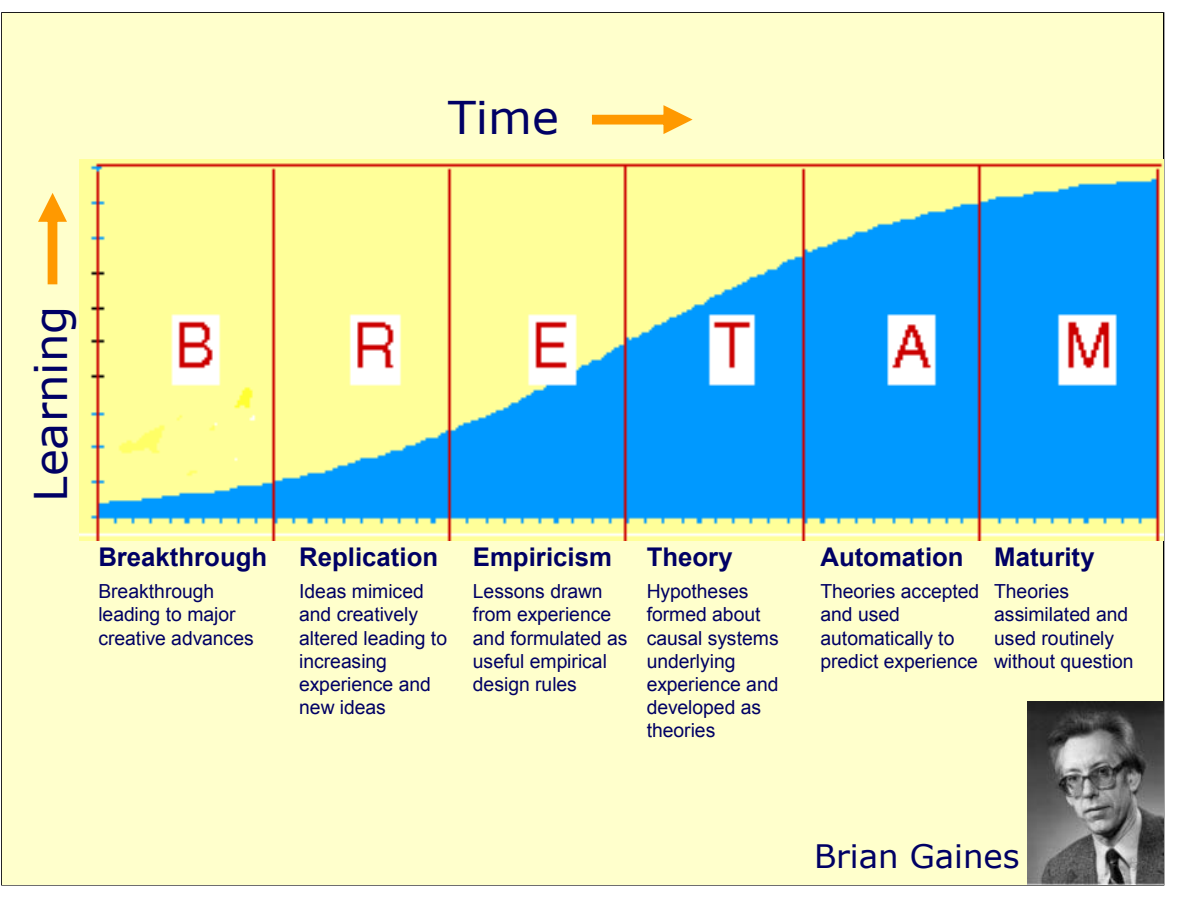

But is this lack of tools really a bottleneck?

Well, in the 1980s, Computer Scientist Brian Gaines introduced a model of how science technology develops over time, and how people learn from this development

It unfolds from <READ>

Breakthrough -> Invention

Replication -> Research

Empiricism -> Product Innovation

Theory -> Product Lines

Automation -> Low cost products

Maturity -> Throw away products

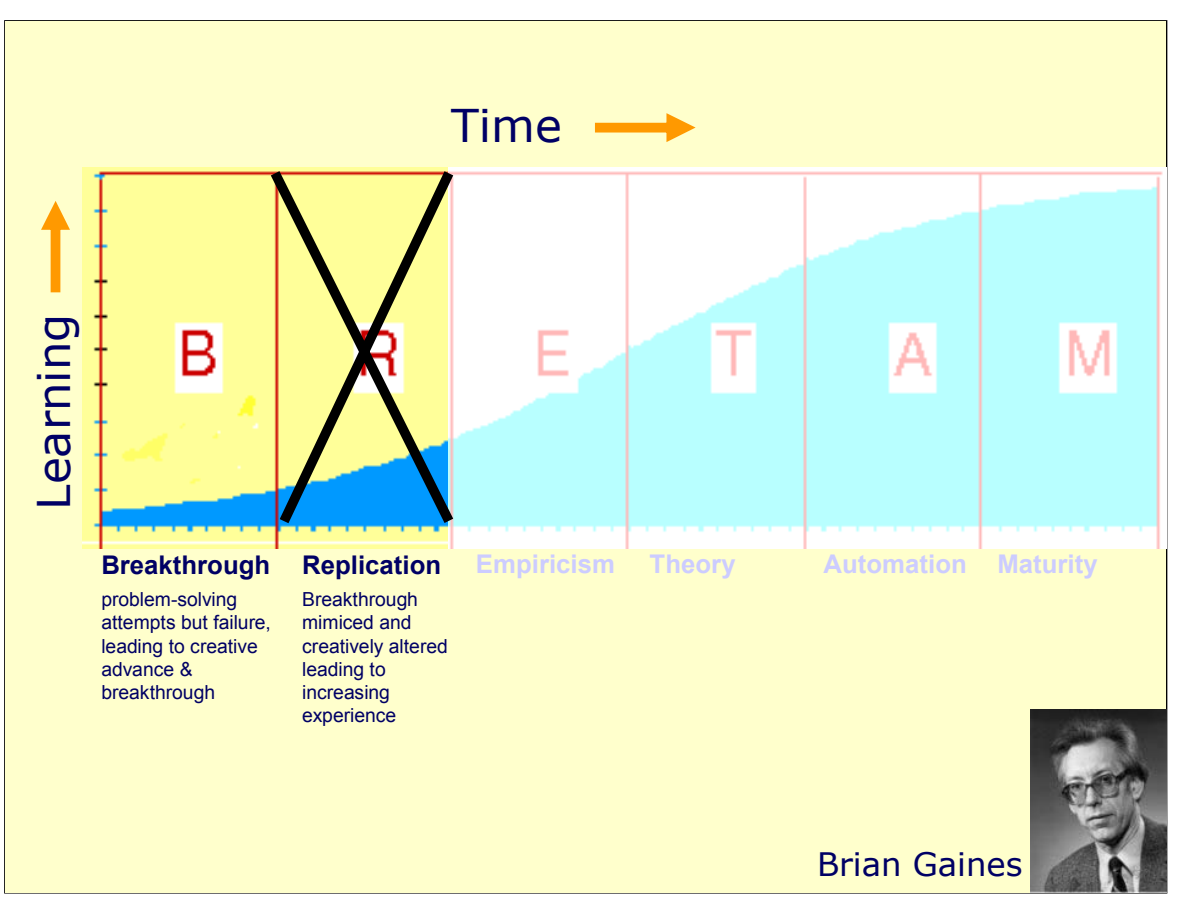

But because groupware is hard to build, we have essentially throttled its replication.

This has minimized product invention and innovation as well as handson experience to all but the CSCW research community and a few well-resourced developers.

Thus the necessary creativity leading to product evolution was stifled.

### **Tools as media and language**

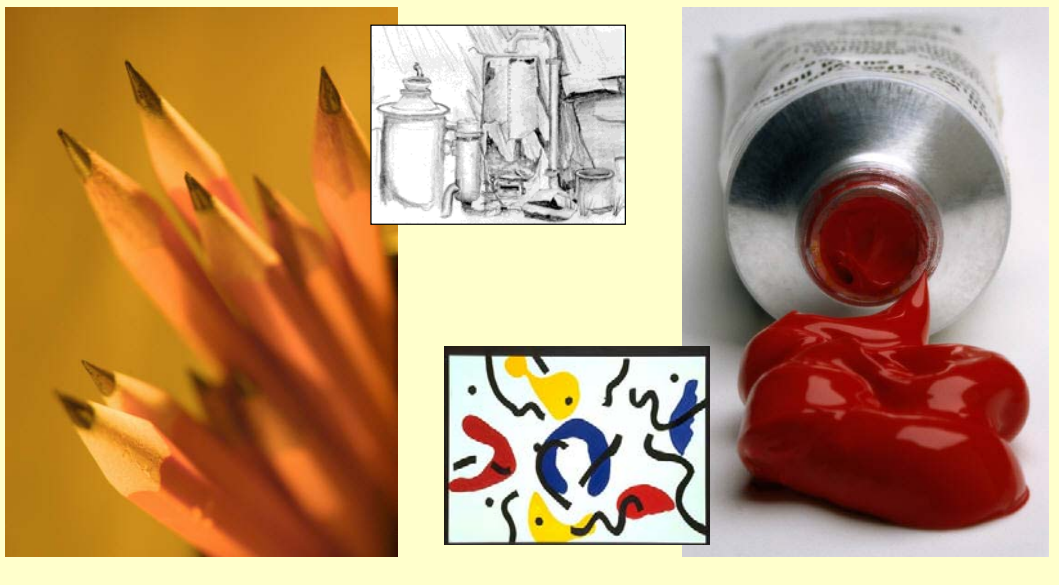

Language influences our thoughts and behaviors -Sapir-Whorf Hypothesis (~1920s)

Another way of saying this is that all design disciplines recognize the importance of creative media and media tools in how the 'average' designer thinks.

Echoing the Sapir-Whorf Hypothesis in linguistics, which states that language influences how we think and behave, the media becomes a language that influences creative thoughts, that indicates design directions, and that lets them concentrate on their design.

Groupware has, in general, failed to give people this creative media.

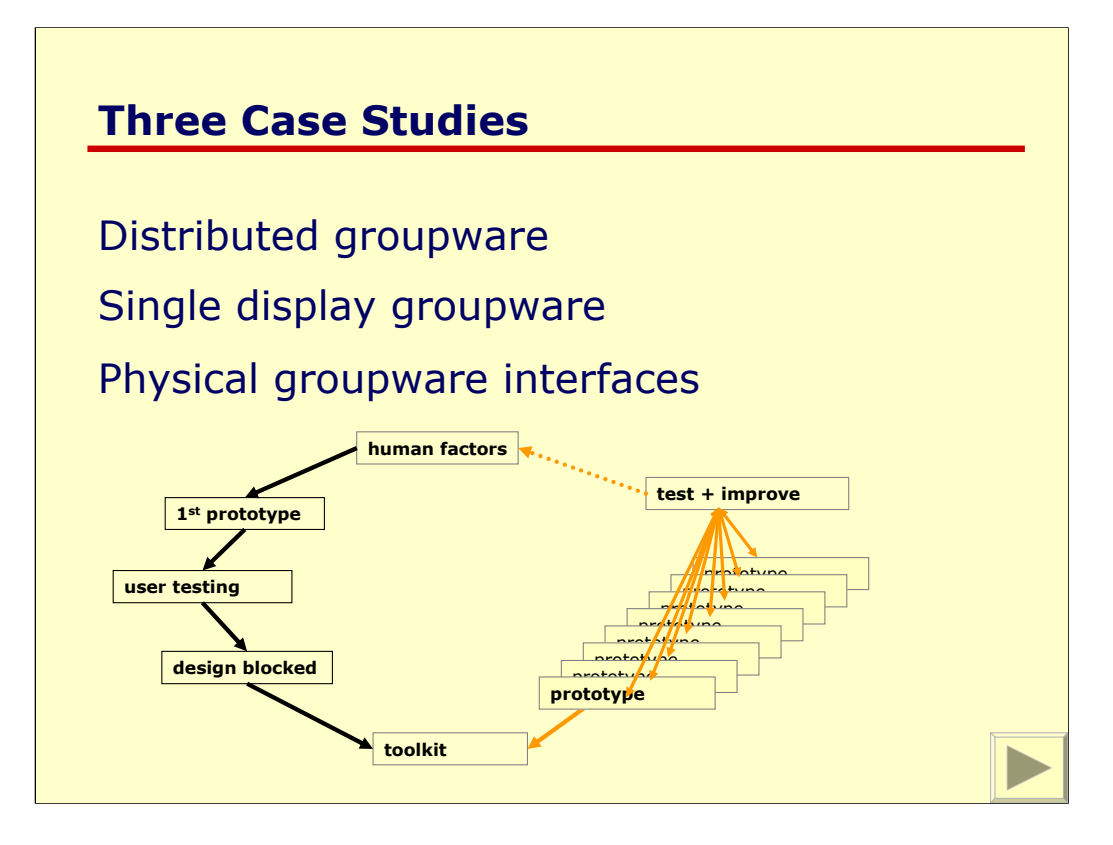

What I would like to do now is show how toolkits promoted creativity within our laboratory. I will use three case studies reflecting three genres of groupware:

-Real time distributed groupware,

-Single display groupware, and

-Tangible groupware.

Each case study will follow a similar pattern, where we will see how students interested in the human factors of groupware faced serious problems developing and testing early prototypes, and how the introduction of a toolkit profoundly changed the ability of students to rapidly prototype and evolve groupware design after they observed how its used.

#### Case study **Real Time Distributed Groupware**

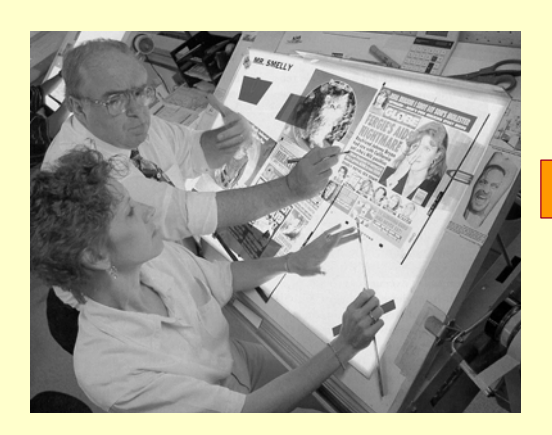

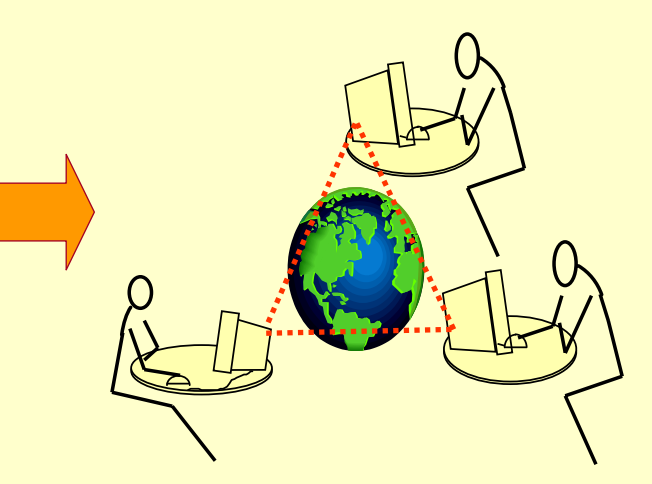

#### Distributed shared workspaces

- understand group interaction
- develop effective interaction techniques
- generalize as design requirements

I will begin with a case study of real time distributed groupware, and will continue later on to other groupware topics.

In 1989, when I first became interested in CSCW, I decided to focus on how technology can support the how distributed groups could use a shared visual workspace.

I wanted to

<READ>

#### Case study – Real time distributed groupware **Initial prototype**

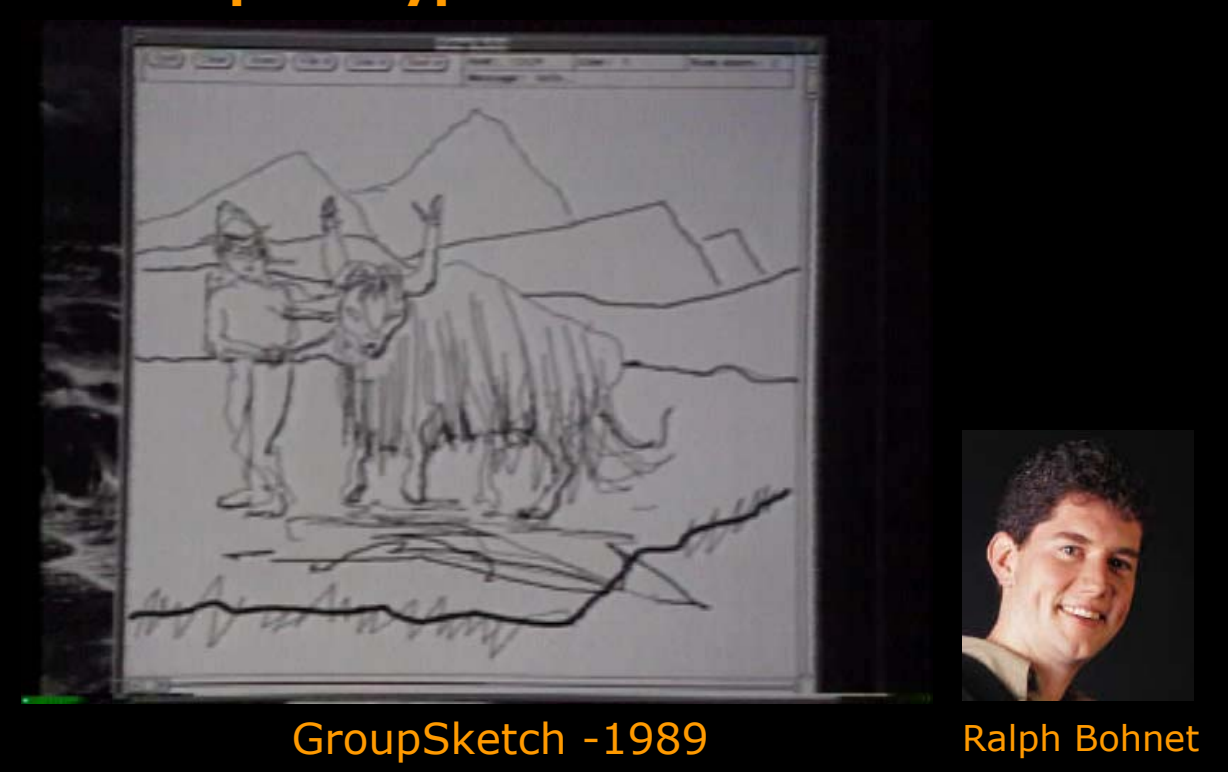

To help us understand these distributed workspaces, we decided to develop a groupware sketchpad.

Student Ralph Bohnet took on this task, and 4 months plus many thousands of lines of code later, he produced GroupSketch.

This video will give you a flavor of its use by a distributed group, although I am sure many of you have seen similar systems today.

<SHOW VIDEO>

### **Hard problems**

- low level plumbing
- distributed systems
- networking issues
- session management
- latecomers
- graphics problems…

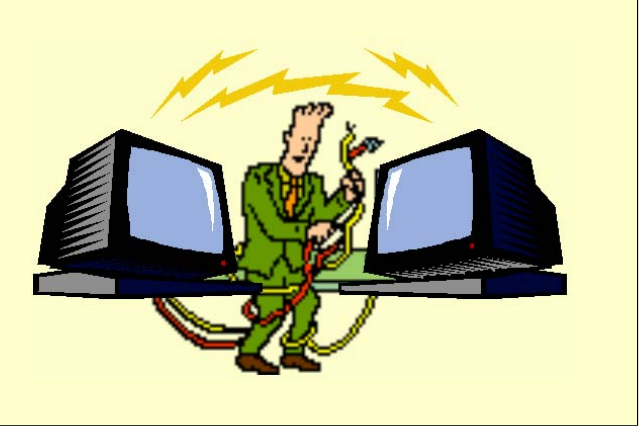

From our evaluations of these systems, we had ideas for new design directions.

But we were discouraged from doing so.

This is because we ran into hard technical problems, which severely limited our ability to efficiently replicate and evolve the system designs.

<READ>

## **GroupKit**

- network connectivity trivialized
- session management included
- data sharing easy
- groupware widgets included

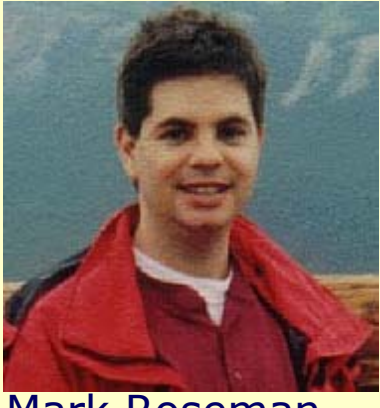

Mark Roseman

Instead, my student Mark Roseman decided to build a toolkit that would ease the job of creating real time distributed groupware applications.

The result was GroupKit, built around 1992.

Groupkit 's design tried to make simple groupware designs very simple to do in practice.

For example,

<Read>

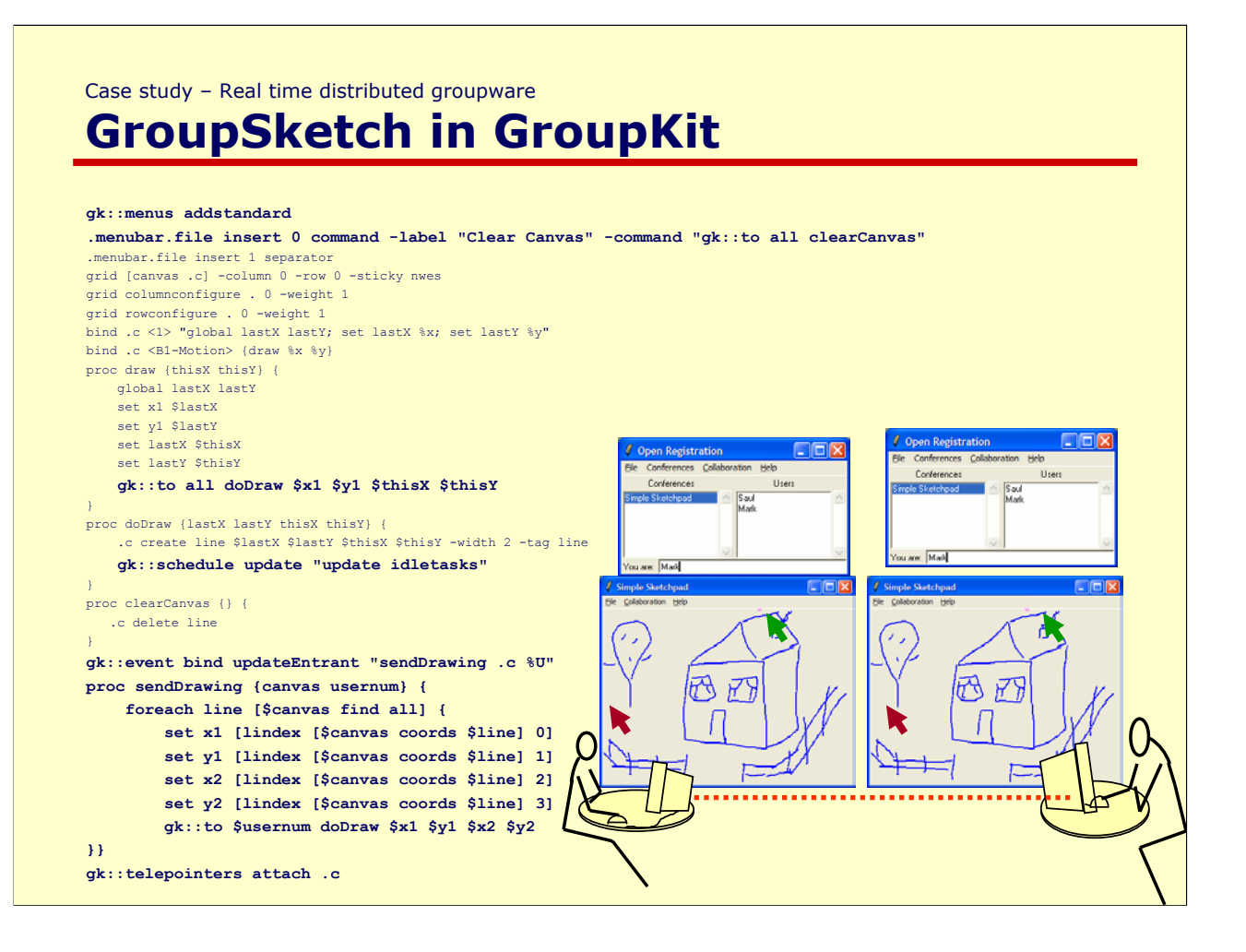

To illustrate, here is the complete Groupkit code that replicates GroupSketch.

It is 33 lines long, and took about 20 minutes to write. This contrasts to the 4 months and > 5000 lines of the original Groupsketch system!

## **Rapid prototyping – Simple groupware**

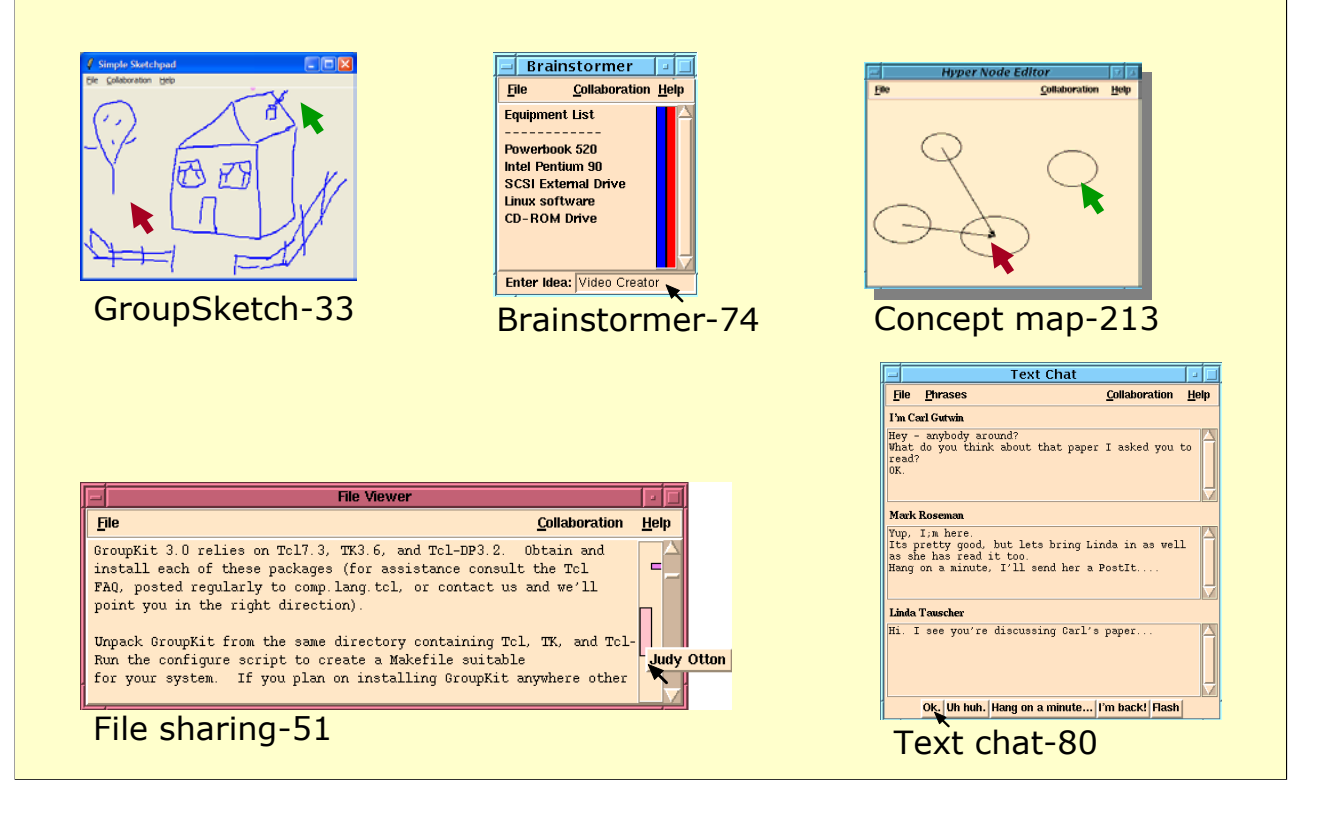

Our lab members then replicated many simple systems, where they found it only slightly harder and longer to build groupware than single-user counterparts.

For example,….

## **Rapid prototyping – Workspace overviews**

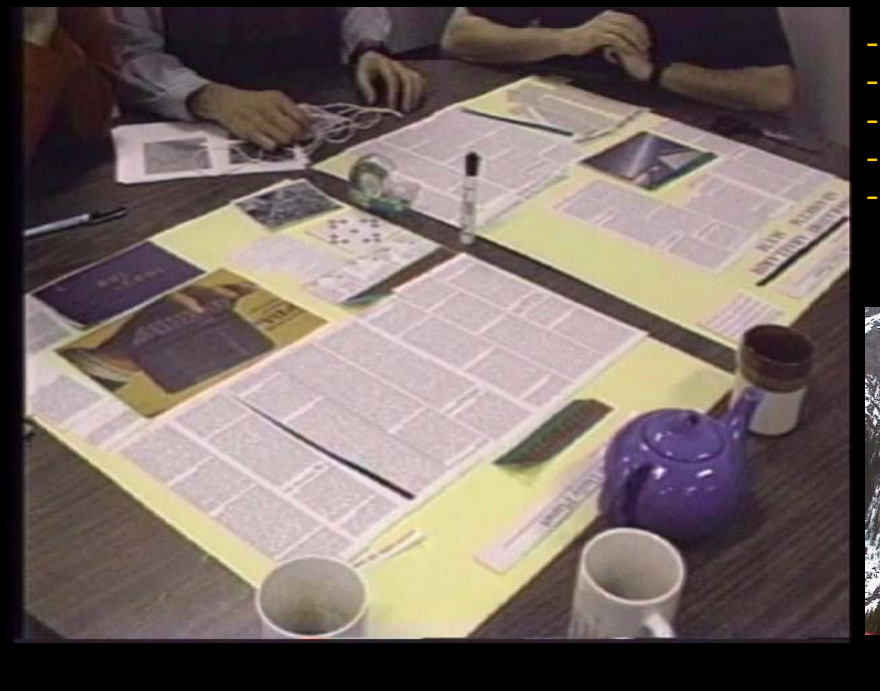

- -basic overview
- -telepointers
- -radar view
- -portrait radar
- -active radar

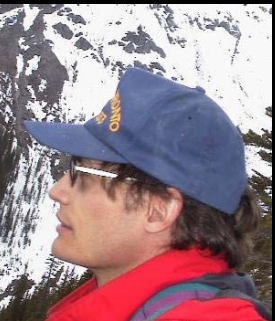

Carl Gutwin

More importantly, we now how the means to create and evolve new ideas.

As one example, student Carl Gutwin wanted to create and refine the notion of workspace overviews, a (now well accepted) mechanism that lets people stay aware of other's activities as they work in different parts of a shared visual space.

What I would like to do now is show you an early videos (mid-90s) that shows various evolutions of this concept, beginning with a very basic visual overview and ending with a fully featured radar view that lets people not only view the entire workspace, but interact through it.

## **Rapid prototyping – other creative ideas**

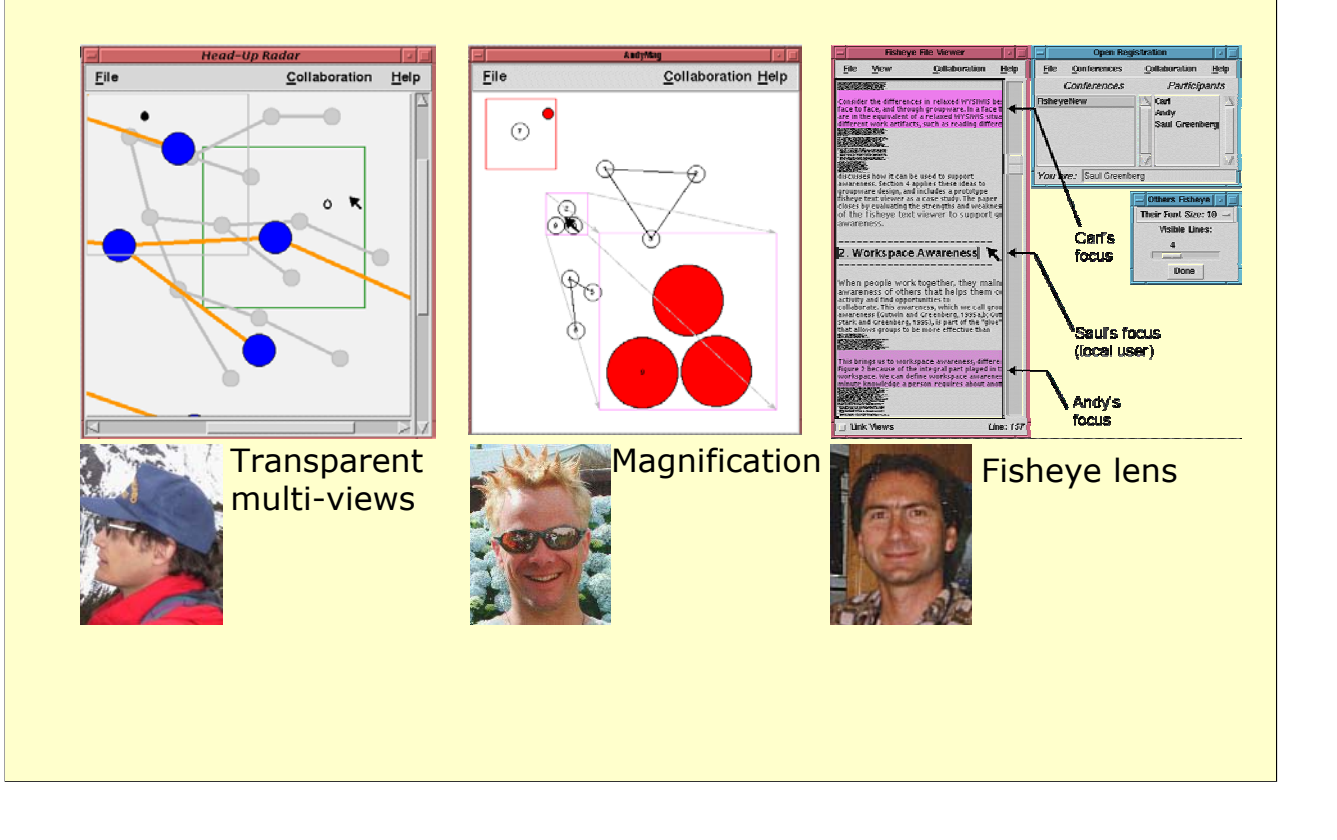

What the video did not show was the explosion of other ideas that Carl and other lab members had of how to support workspace awareness.

I don't have the time to go through these, but one set of projects experimented with a variety of information visualization techniques as a possible solution to the problem. Left to right, these ranged from transparent multi-level views of the workspace, to magnification lenses, to fisheye lenses, one for each participant.

## **Rapid prototyping – major applications**

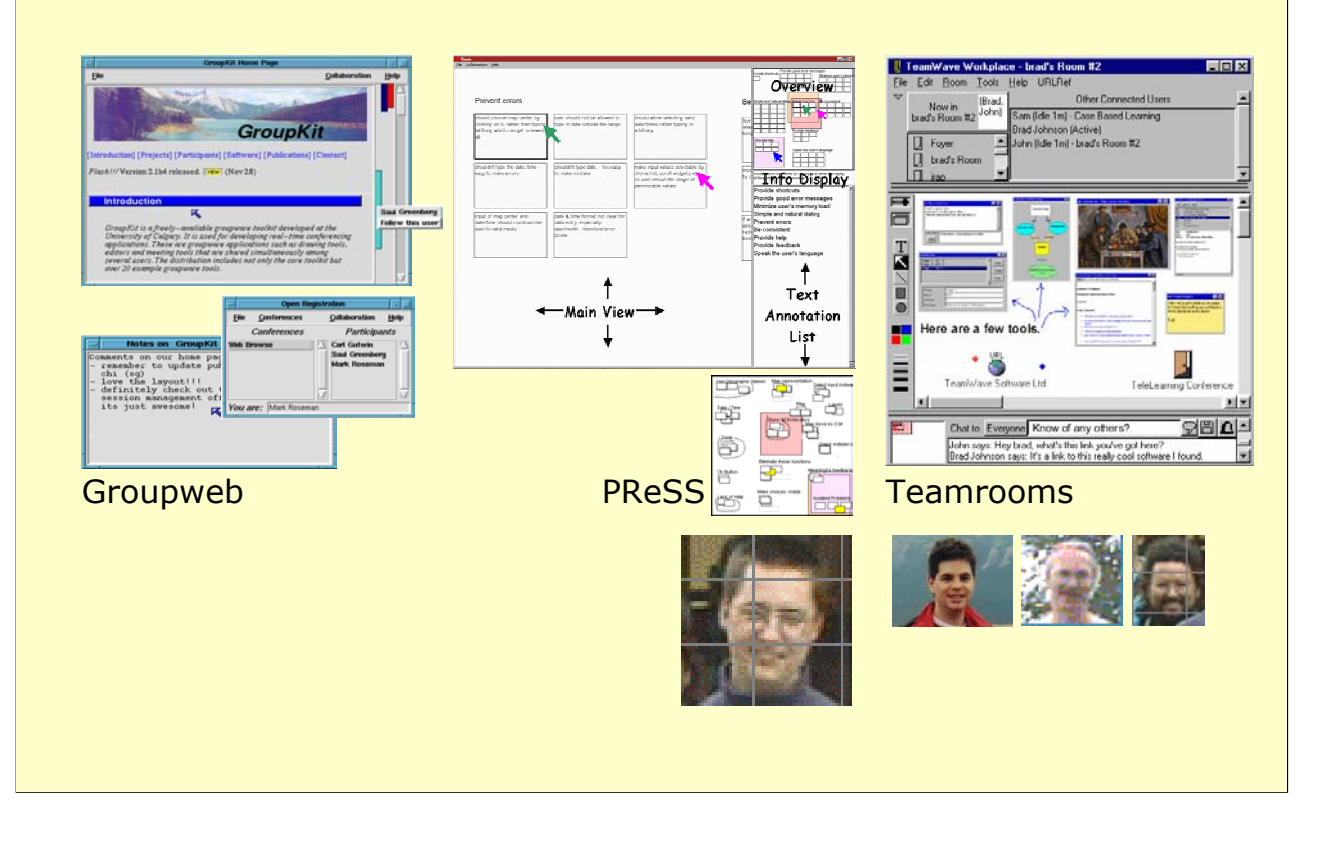

As well, many major groupware applications were built. These include:

Groupweb, likely the first groupware browser ever made.

The PreSS tool that allows distributed usability engineers to transform heuristic evaluation results into problem reports

and TeamRooms, a very sophisticated system that let people create and enter rooms full of persistent groupware artifacts. As one person entered a room, they were immediately connected to all others in the same room. Teamrooms was eventually commercialized…

#### Case study – Real time distributed groupware **Grouplab Collabrary**

#### Modern collaborations include multimedia

- –capture and display
- –analysis and manipulation
- –multimedia data sharing

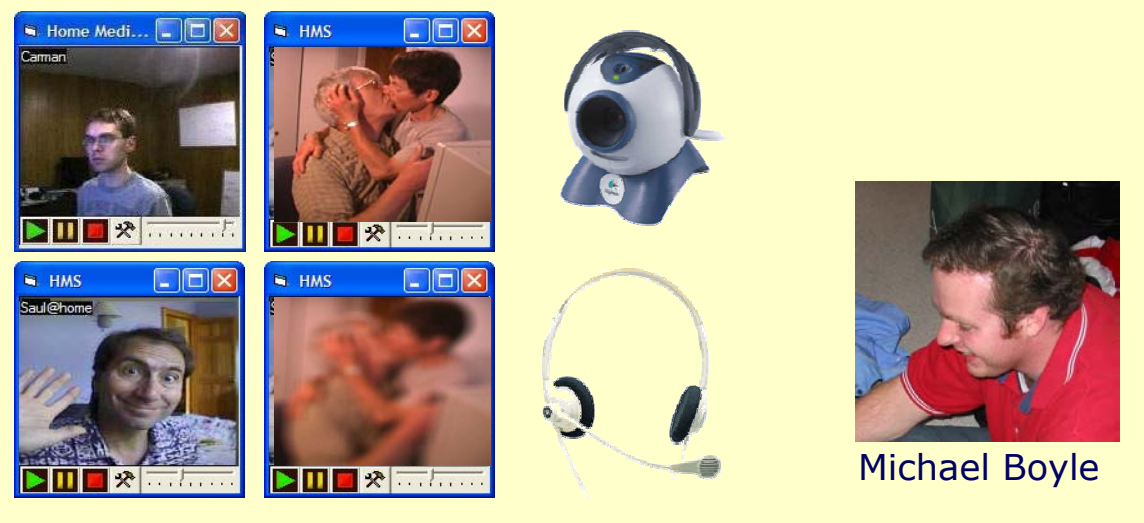

While all the above helped us understand the human factors of groupware, our toolkits evolved as well.

For example, we recognized that modern groupware collaboration require multimedia such as video, yet Groupkit did not support this.

Consequently, student Michael Boyle implemented a Groupkit replacement called the Collabrary, a toolkit that

-makes it easy to capture and display multimedia.

-provides rich functionality for analysing and manipulating video frames,

-and improves on Groupkit's ability to share data by including a means to marshall and distribute multimedia.

### **Video Mirror**

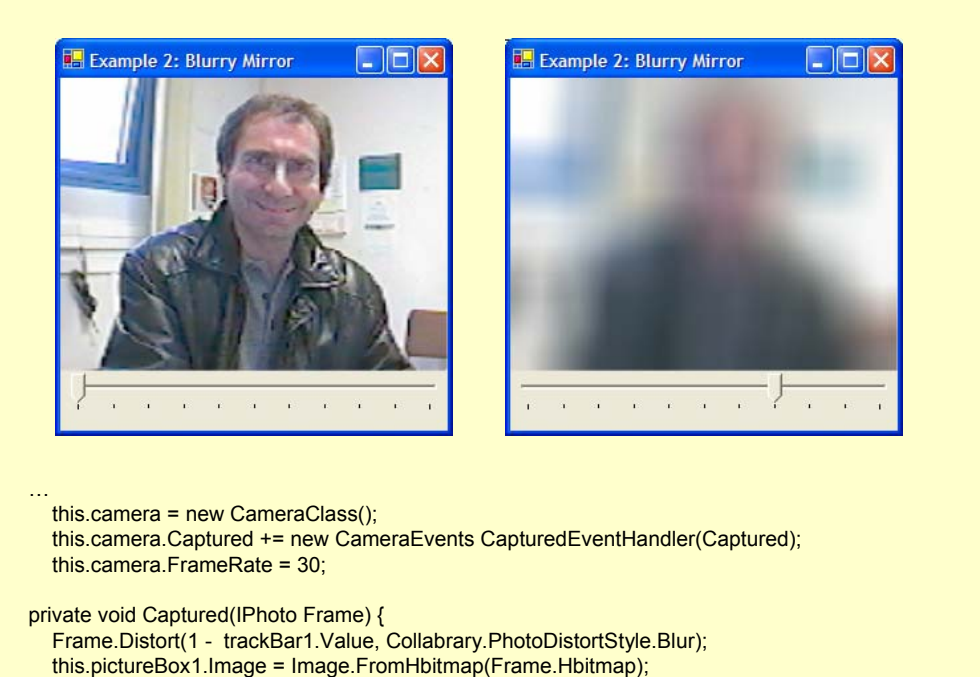

To show the simplicity of capturing and displaying multimedia, here is an

example of a video mirror.

#### <SHOW DEMO>

}

where a video stream is captured from any camera attached to a PC and displayed in real time.

A programmer only has to write 5 conceptually simple lines of code to completely implement this example.

The top 3 lines creates a camera and sets its capture frame rate, while the bottom 2 lines blurs and displays each frame of the image.

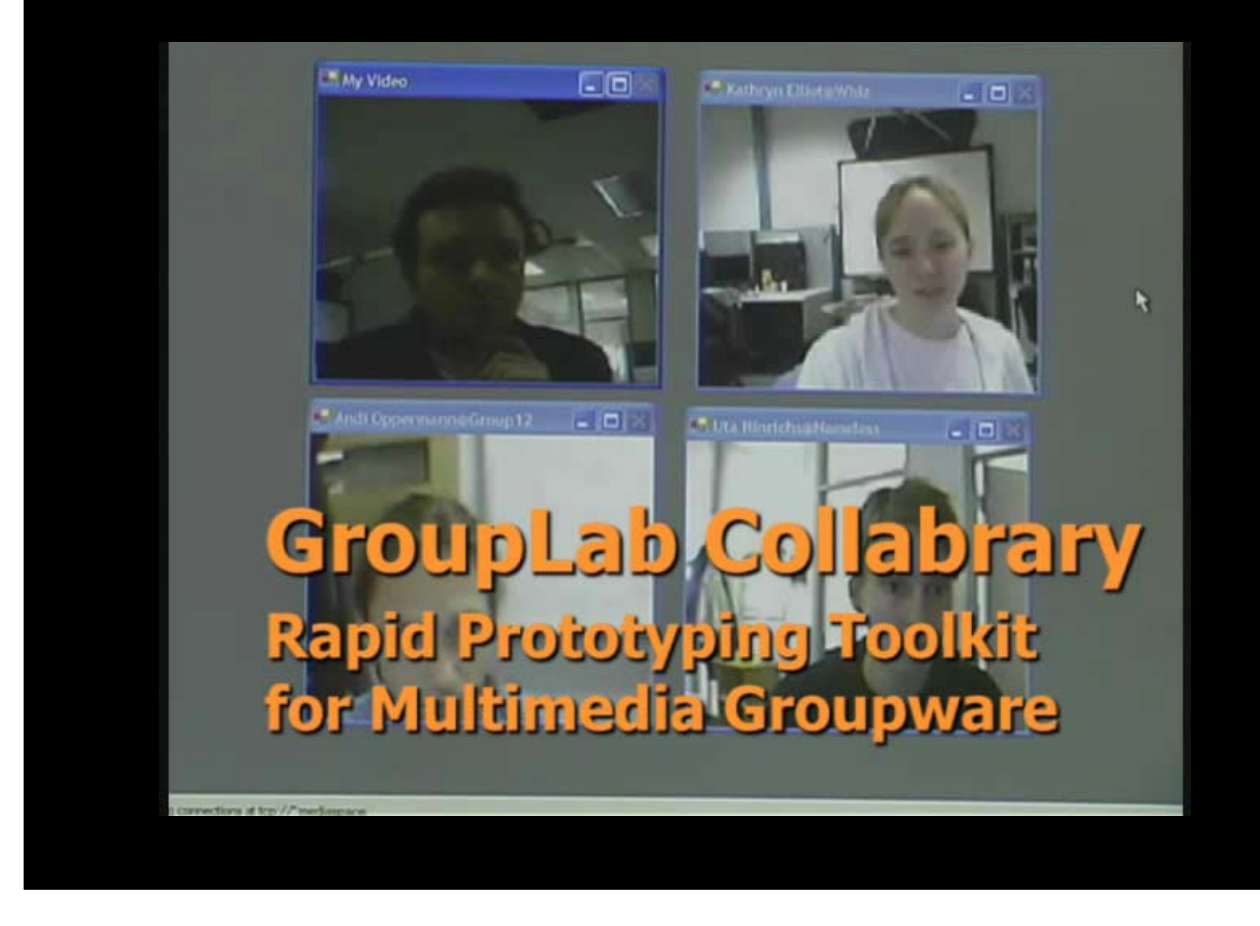

Lets take a look at several simple media space applications, where each was developed in a very short amount of time.

#### Case study – Real time distributed groupware **Notification Collage**

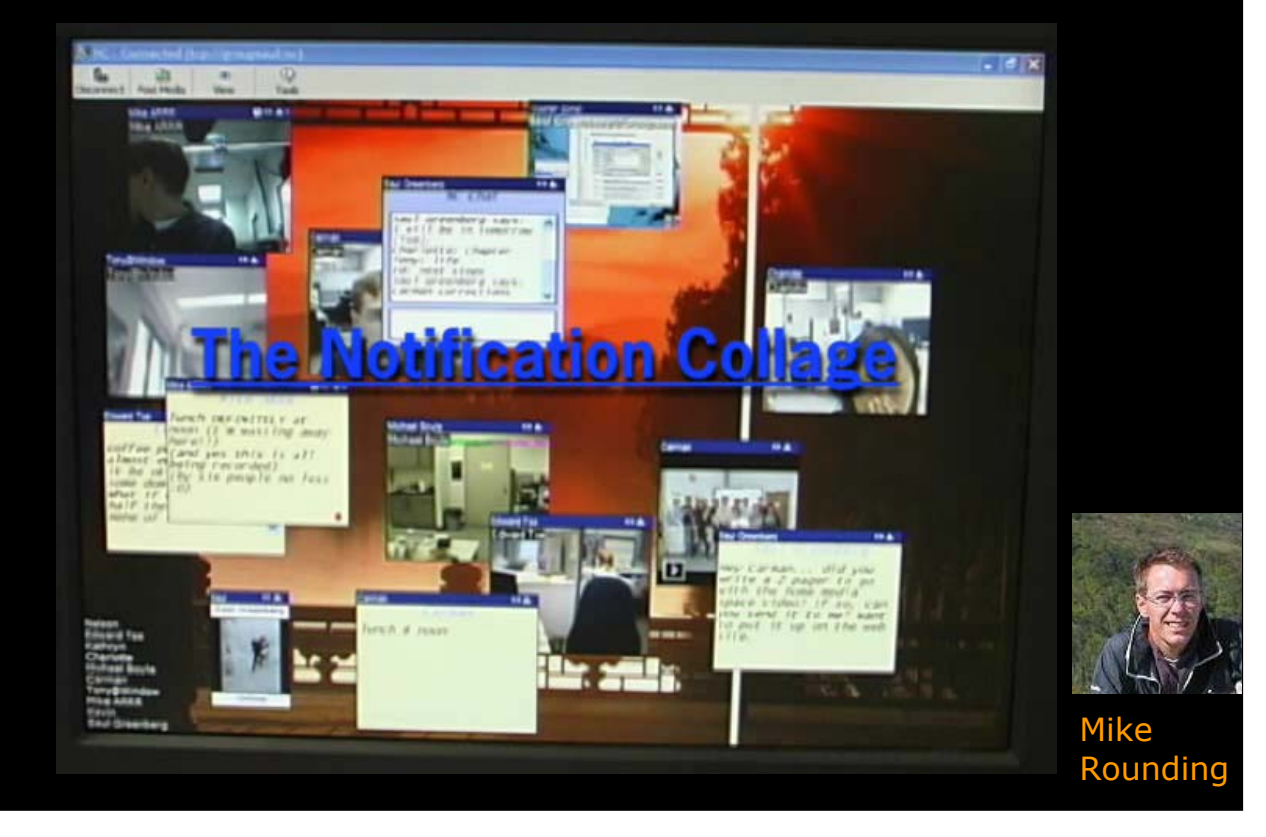

The collabrary became a language for students to think about multimedia within their distributed groupware designs.

One example, built by student Mike Rounding, is the Notification Collage, which used a bulletin board metaphor to support casual interaction between distant collaborators.

Its main idea was to provide a group with awareness of one another through media items displaying a variety of information.

Lets look at a video for an example interaction.

<STOP AFTER VIDEO LINK GOES LIVE>

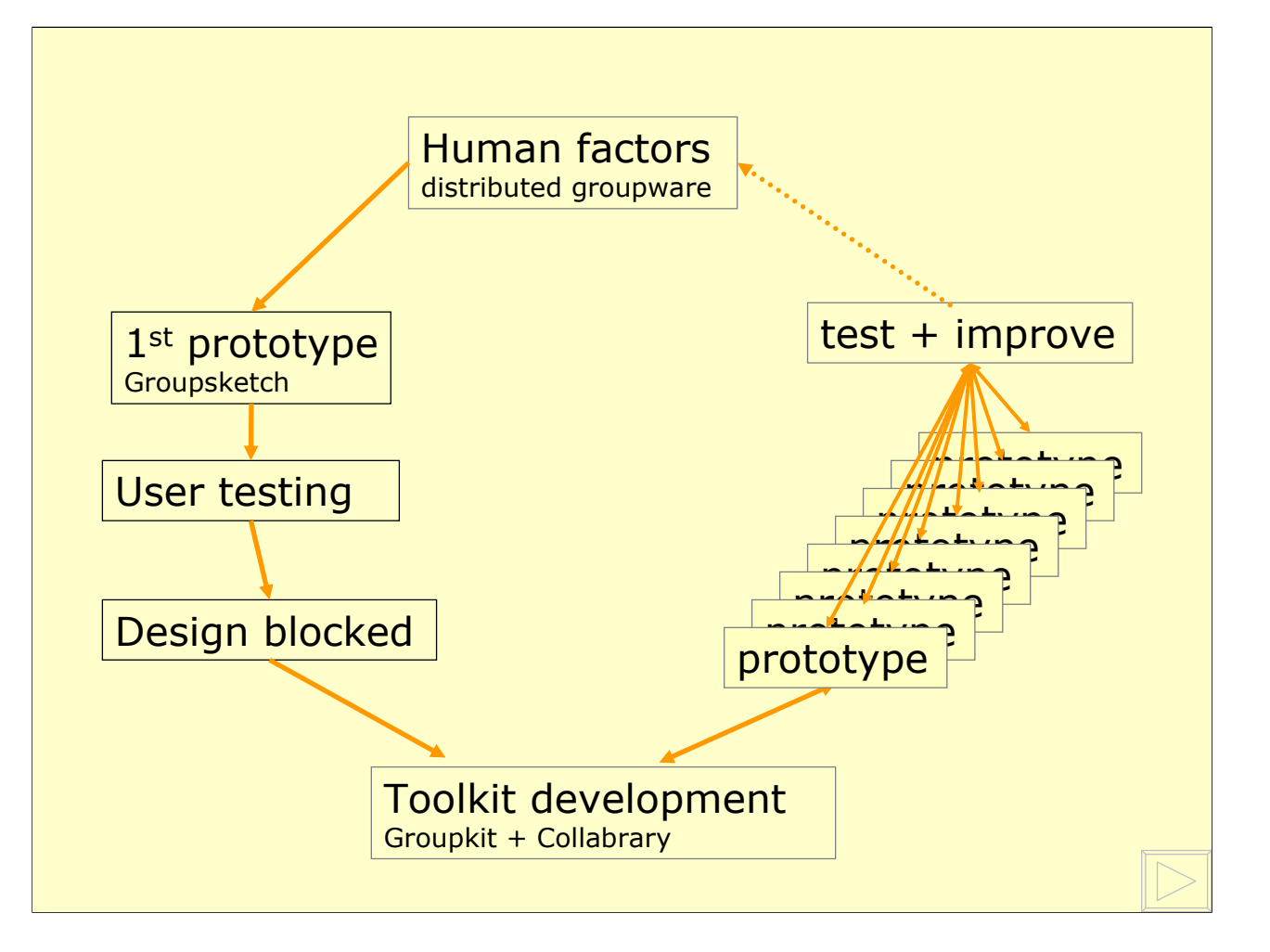

This case study just illustrated an important development cycle that we will see repeated over and over again.

First, we were motivated by the human factors of design within a groupware genre, in this case distributed groupware.

To help us understand the critical factors, we developed a  $1<sup>st</sup>$  prototype, in this case GroupSketch, and then observed how people use it through user testing.

While this led to new design ideas, design was blocked because it was just too hard or too time-consuming to modify the prototype.

Instead, we stepped back and developed a toolkit, in this case Groupkit, that would let us rapidly build distributed groupware.

The toolkit then leads to an explosion of prototype development.

As each prototype was tested and improved, it feed both into our understanding of the critical human factors of groupware and to our understanding of what the toolkit should offer.

In the end, these various toolkits proved critical to our group's creativity, for it let us concentrate on ideas and to rapidly design and test prototypes.

#### Case study **Single Display Groupware**

Co-located people work together over – a table, a wall display, or a monitor through – multiple mice, keyboards, multi-touch surfaces

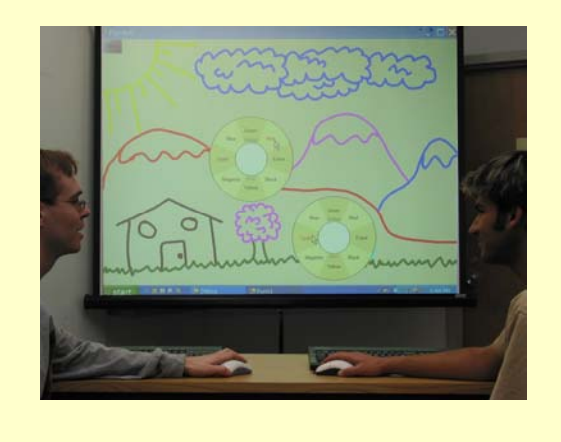

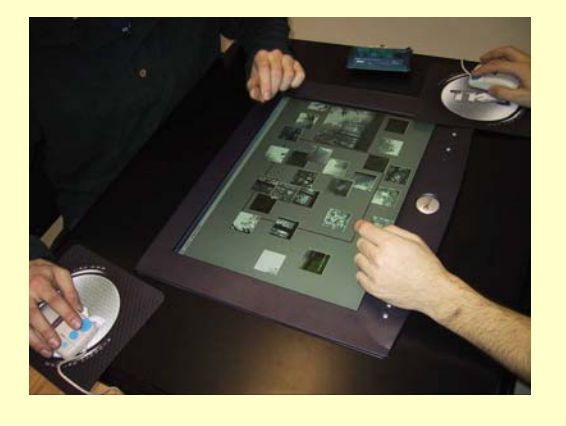

I would now like to move to another case study – Single Display **Groupware** 

In this groupware genre, <read>

Case study – Single display groupware

#### **The Problem**

## GUI toolkits ignore multiple inputs, multiple users

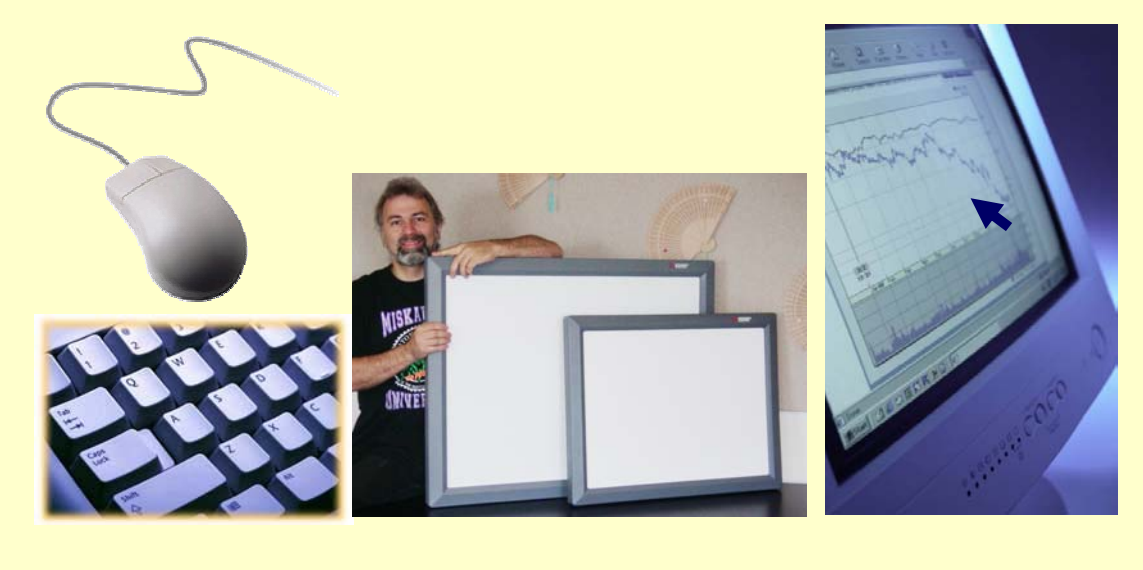

Within the gaming world, SDG is in standard use, albeit in limited ways.

Within productivity applications, the problem is that our

#### <READ>

In practice, this meant that only a few research laboratories have developed SDG, and that the wheel is reinvented over and over again.

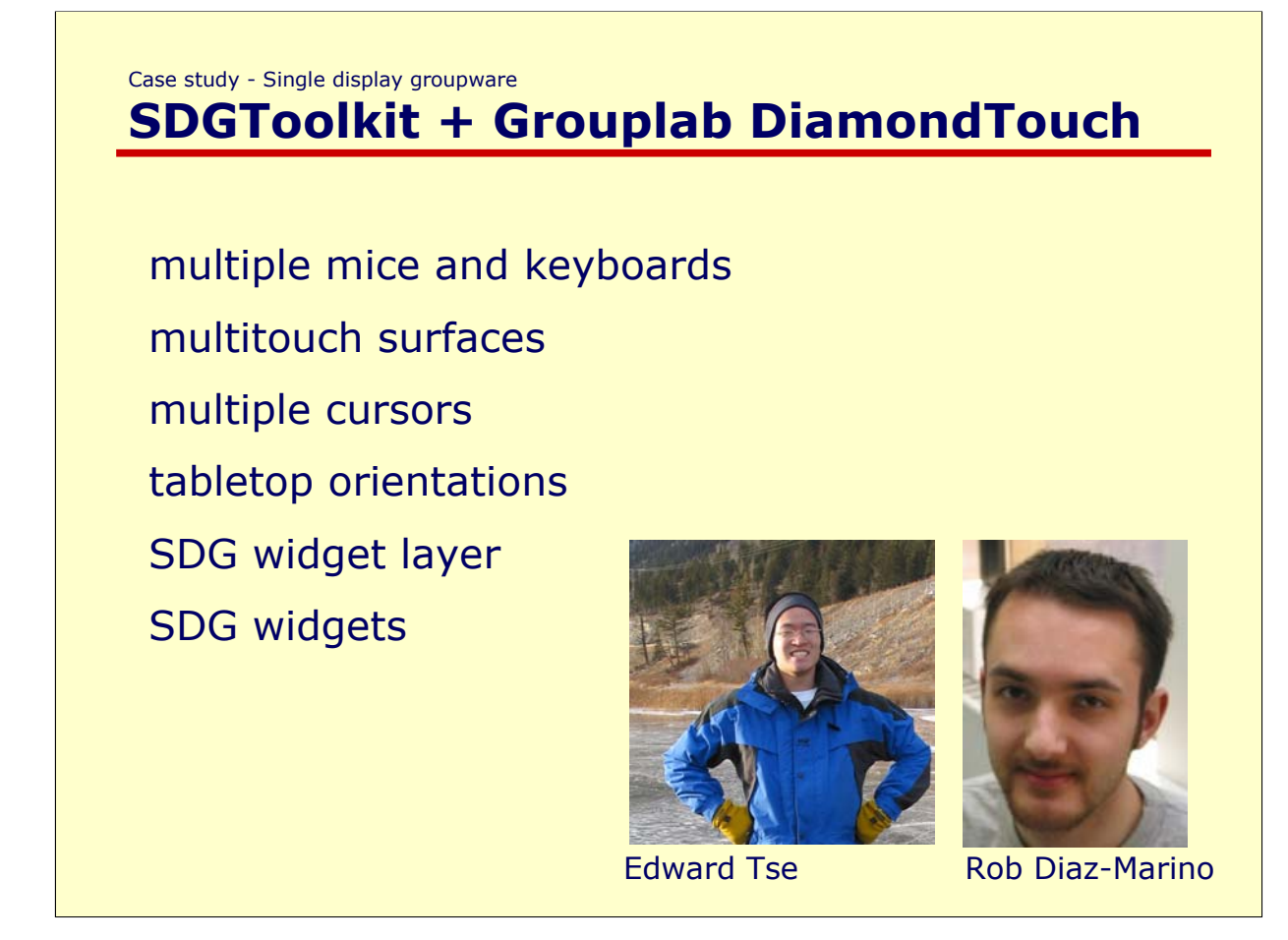

To make SDG development easier, students Edward Tse and Rob Diaz developed the SDG Toolkit, and the Grouplab DiamondTouch Toolkit. Both are serious efforts at providing programmers with basic and advanced SDG building blocks, including

<READ>

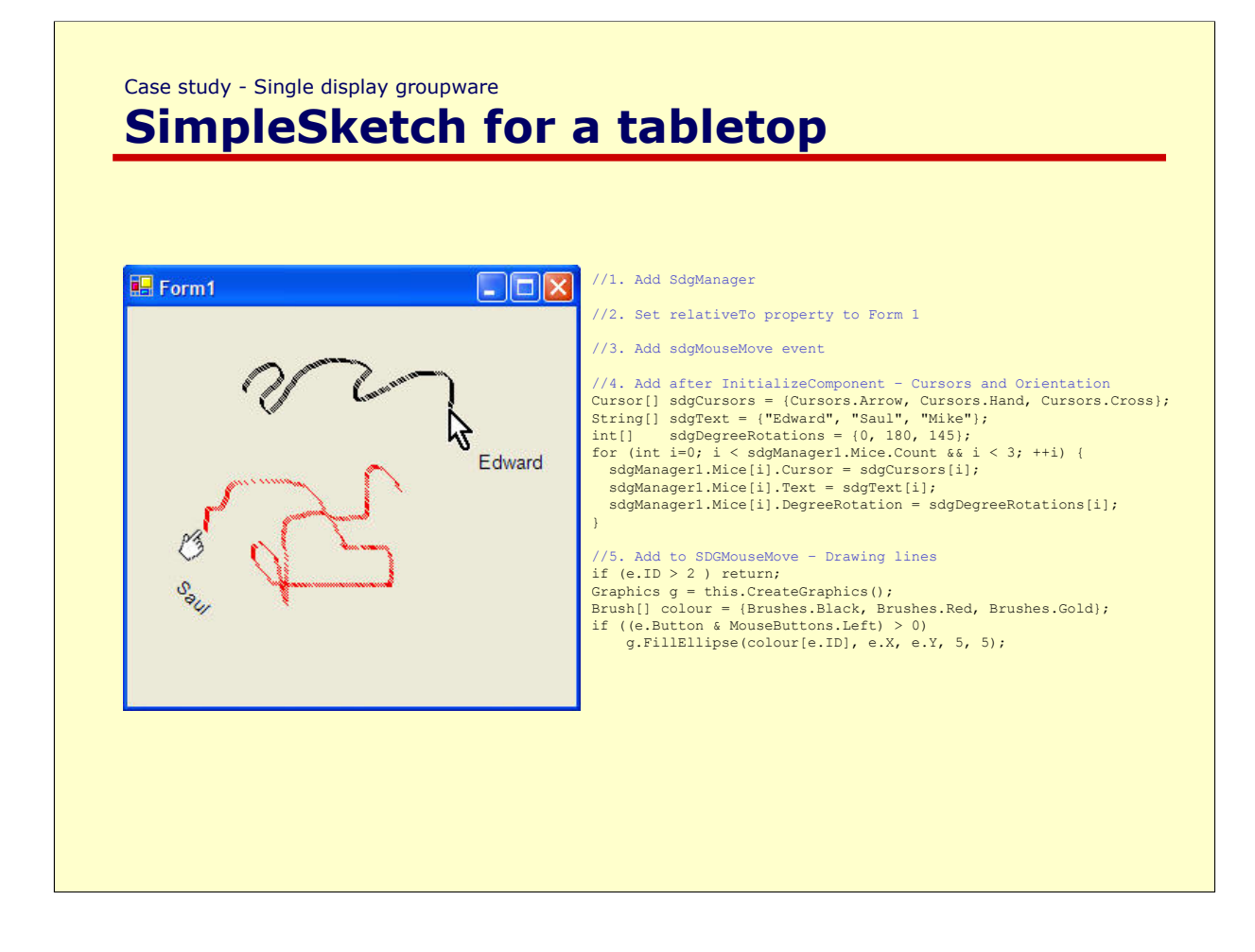

Lets take a look at a table-aware program equivalent to GroupSketch.

<RUN PROGRAM>

What you see here on the right is a complete tutorial that illustrates how one can completely implement this program using SDGToolkit.

What makes this unusual from a normal program is that multiple input streams and cursors are recognized as first class programming concepts.

In fact, the top bit of code specifies each cursors' appearance and tabletop orientation, while the bottom reacts to each person's mouse actions by drawing appropriately.

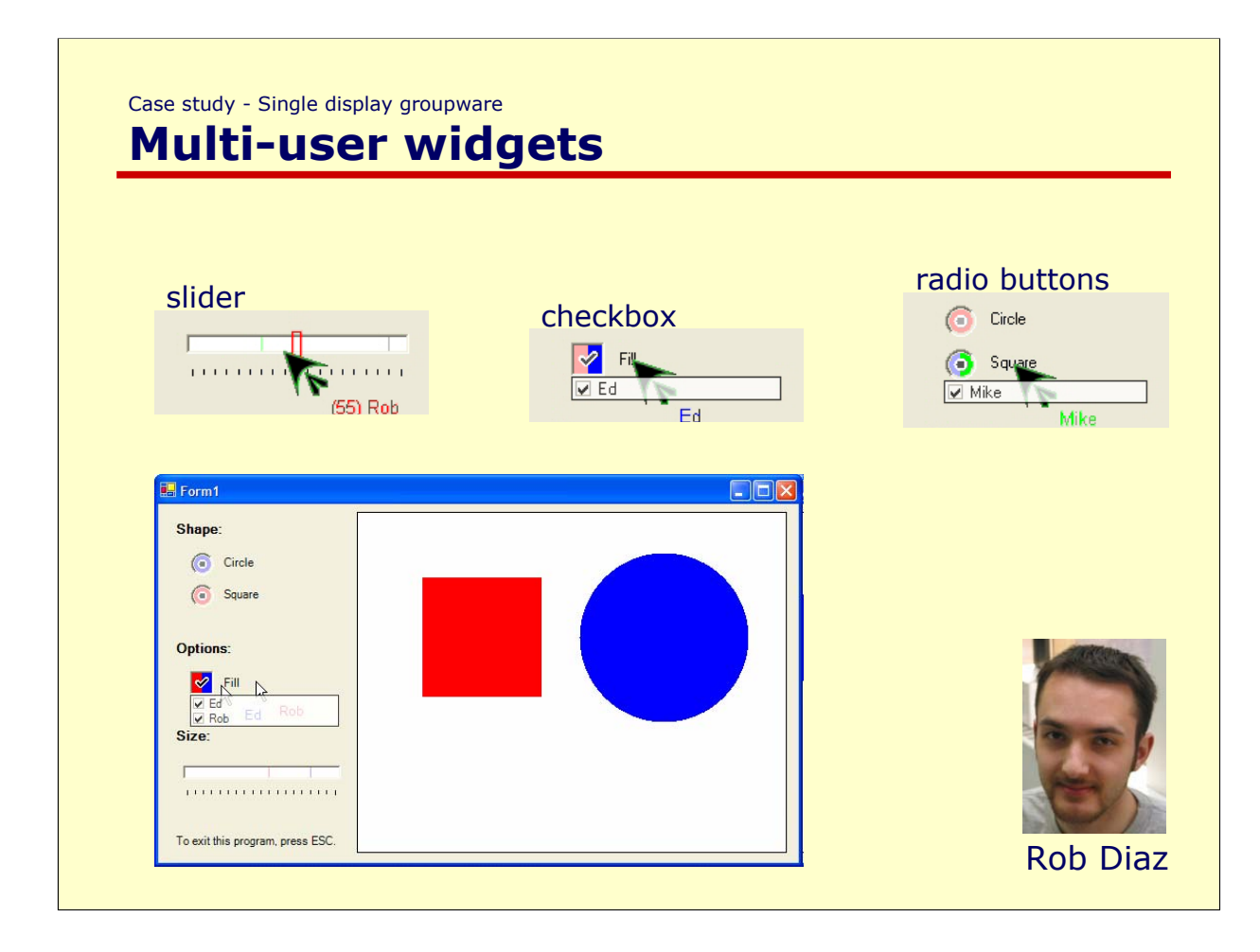

This summer, undergraduate student Rob Diaz came on board to develop some sample SDG widgets atop Edward's widget layer.

After a few weeks, he designed and experimented with several ideas, and I'll show you just a few of them here.

<Run DEMO>

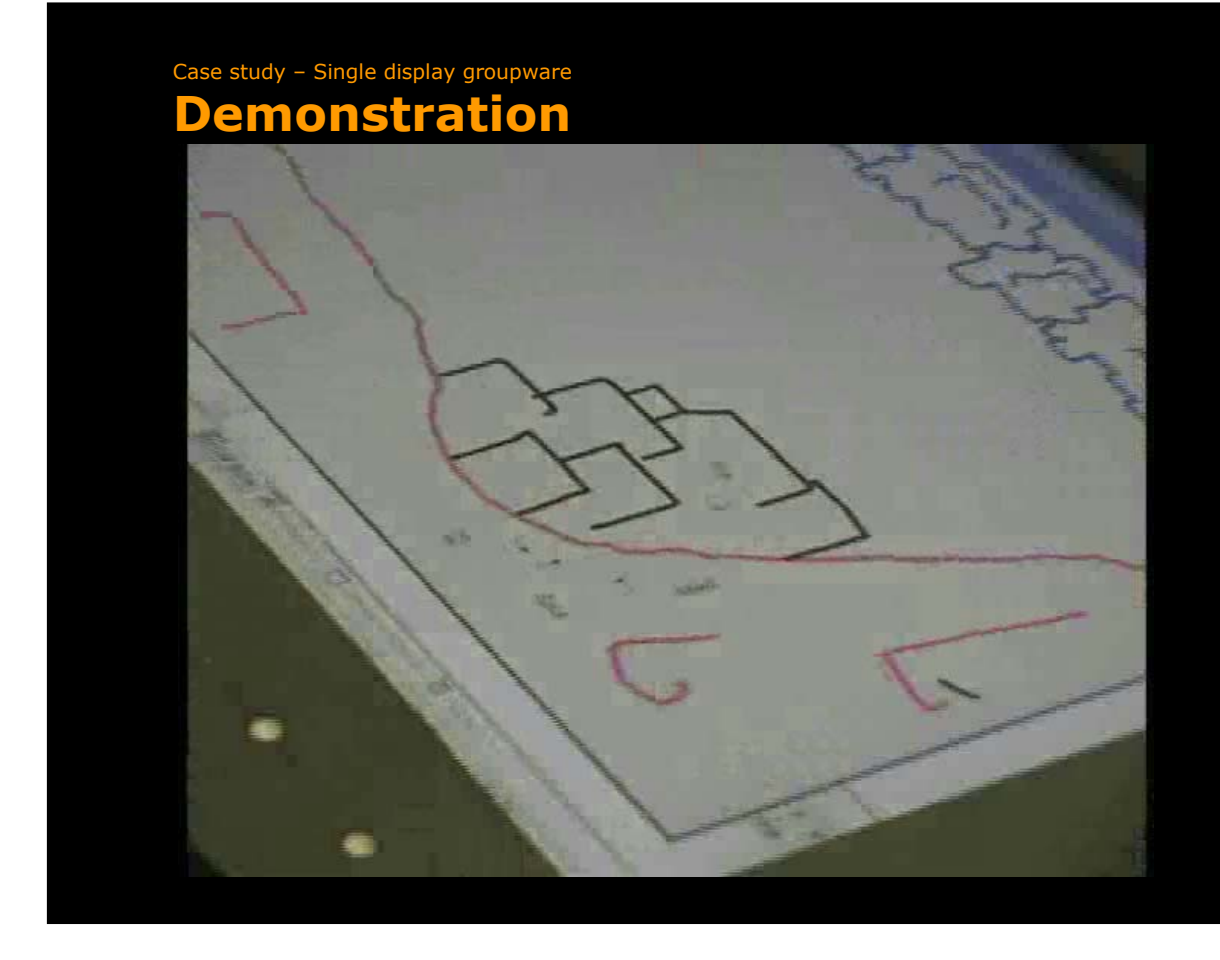

Lets watch a video of how the toolkit works, several of these widgets, and several other examples of SDG.

As before, what I want to stress is that there was an explosion of creativity by many students.

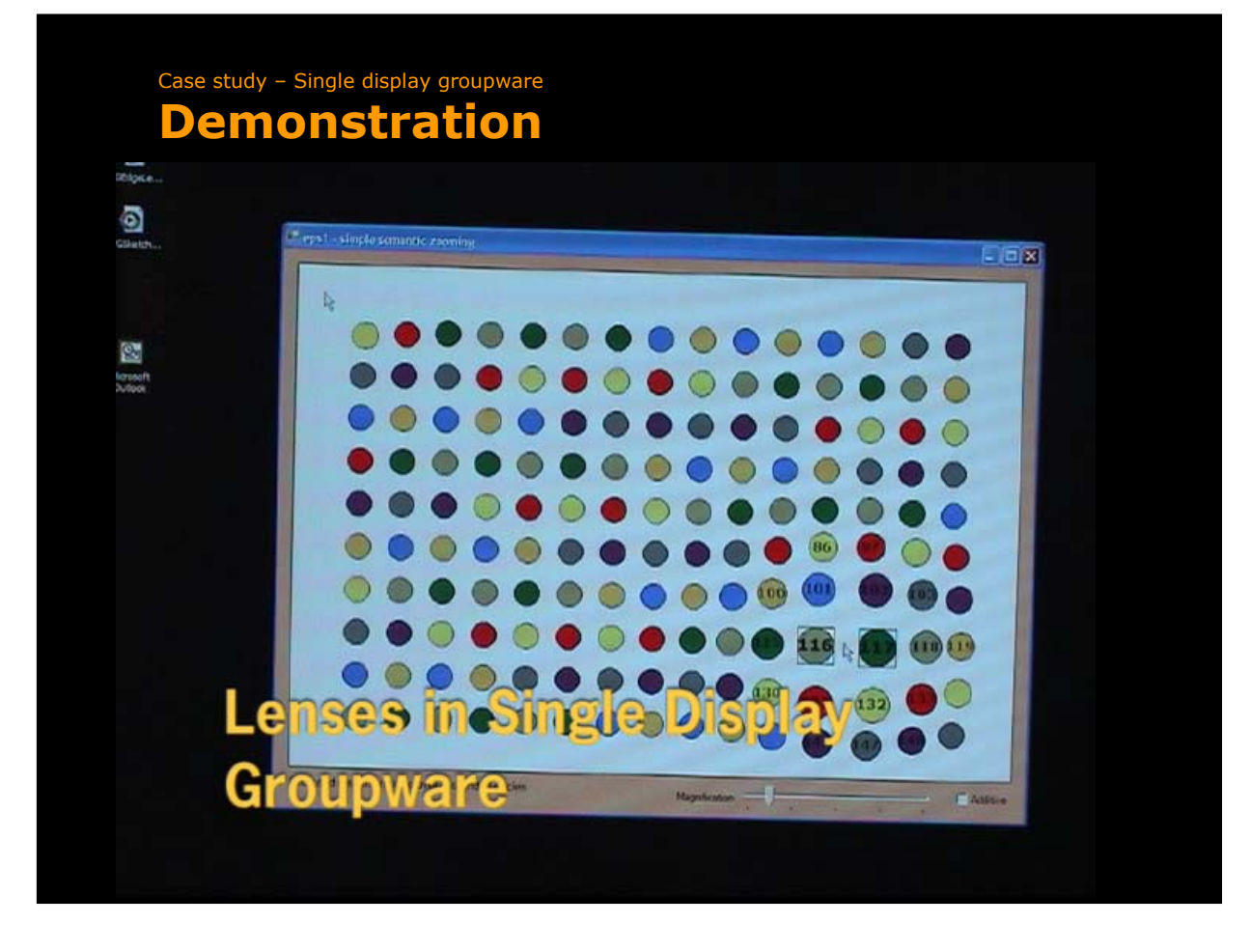

In this next example, built by myself, we see how the power of SDG toolkit is leveraged by combining it with other toolkits.

I was teaching myself Sheelagh Carpendale's EPS toolkit that makes it easy to add fisheye and other lenses into an information space.

I finished a toy application, and then went to bed. …

<TELL STORY>

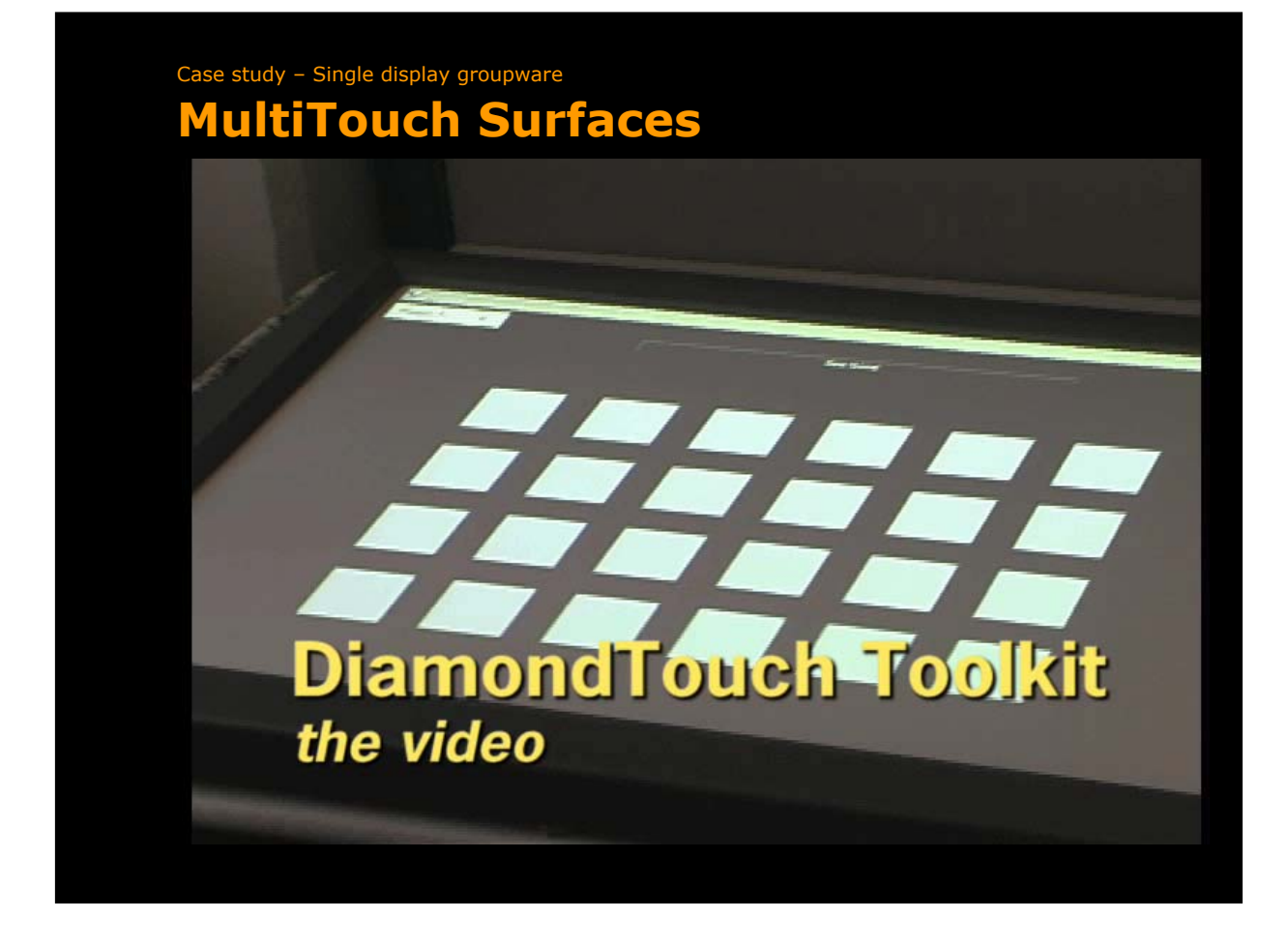

The next video shows examples of how both simple and complex multitouch SDG applications can be created with the Grouplab DiamondTouch Toolkit.

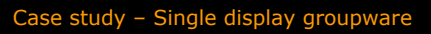

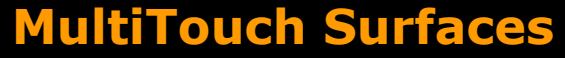

## SoundBoard Using the GroupLab DiamondTouch™Toolkit http://grouplab.ucalgary.ca/diamondtouch

This next example, also by Rob Diaz, is hot off the press. Because I knew he was intererested in music compostition, my only instructions to him was "Create an SDG system that exploits sound". This is what he produced after a few weeks, where most of the programming complexity was in the sound rather than the multitouch SDG capabilities..

Listen carefully to the sound, how the volume changes, and how it pans between speakers.

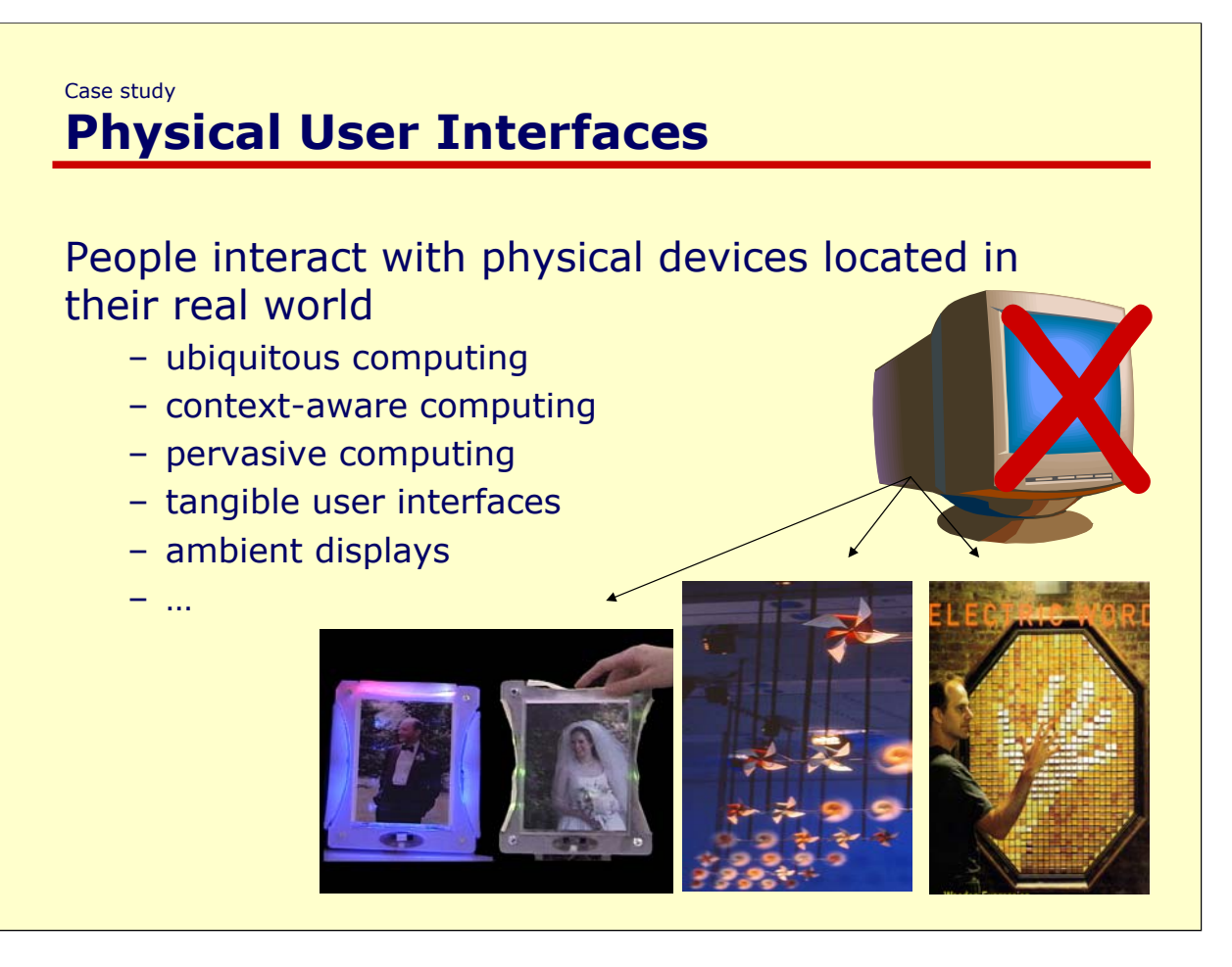

Our third and final case study moves to quite a different area, that of physical user interfaces.

In these systems,

 $<$ RFAD $>$ 

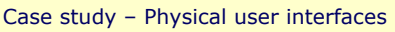

### **Physical but Digital Surrogates**

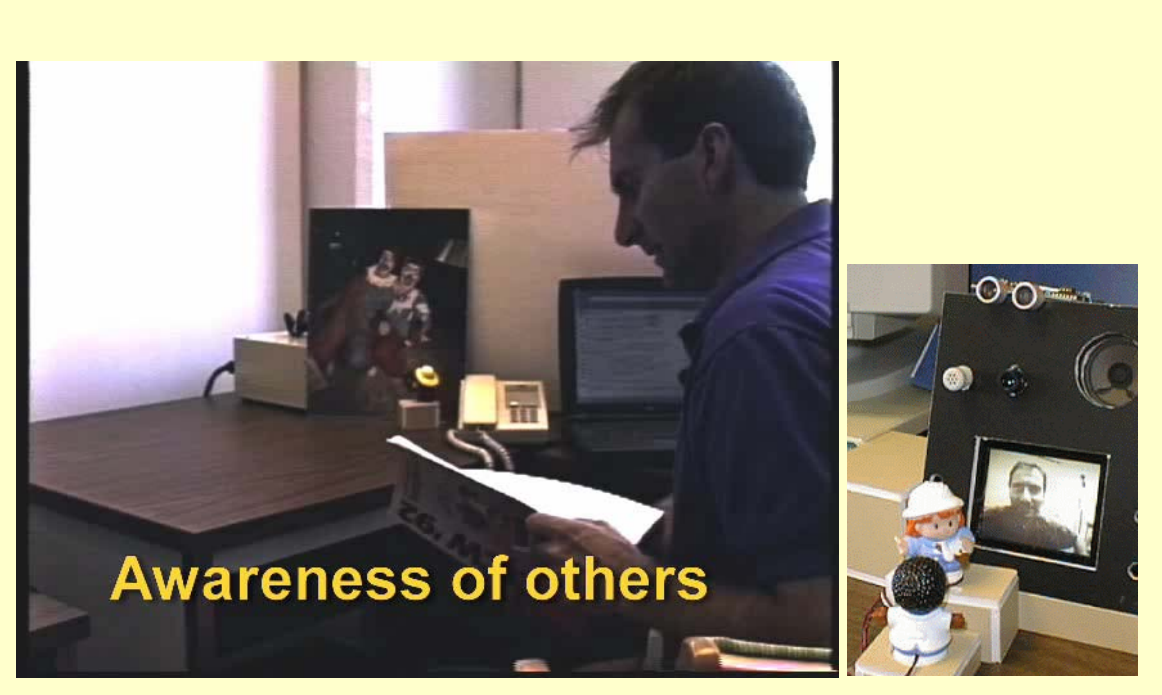

#### Greenberg & Kuzuoka

While one would think that this has little to do with CSCW, in actual fact we can create many devices that enhance presence and communication between people.

For example, Our own first efforts in Physical interfaces began in 1999, when Japanese visitor Hideaki Kuzuoka and I built an always-on videobased media space augmented by physical devices.

The system was built from scratch, and took several months to do.

I'll show you an excerpt.

The first part shows how physical devices can provide awareness of others,

The second part shows how physical sensors can mediate privacy concerns.

<Show Video>

The problem is that when Hideaki left, we lost his engineering expertise and the system became impossible to maintain, let alone extend.

The result was…

#### Case study – Physical user interfaces **Physical but Digital Surrogates**

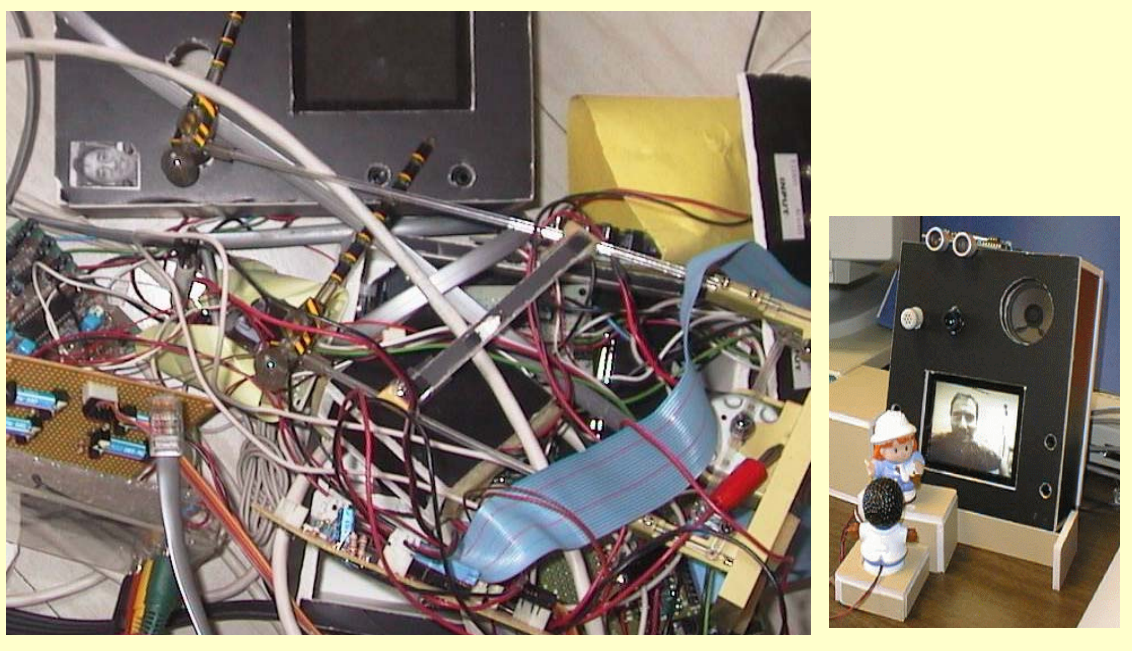

Greenberg & Kuzuoka

… a big mess.

Case study – Physical user interfaces

#### **The Problem**

### Physical interfaces very hard to build

- circuit and component design
- firmware
- low level network protocols
- electrical engineering

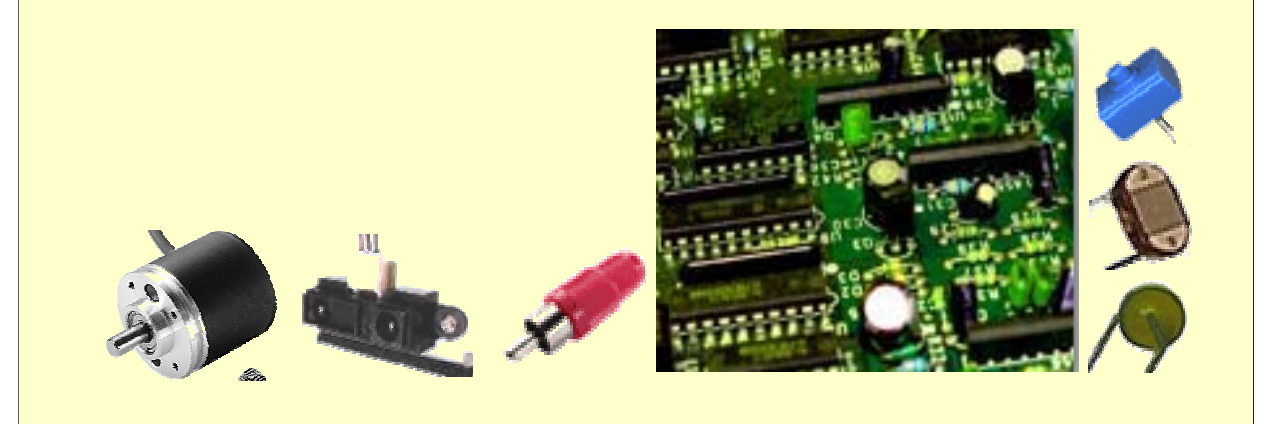

As interface designers, we found physical interfaces hard to build.

We had neither the expertise or the interest to concern ourselves with  $<$ RFAD $>$ 

Rather, we wanted to rapidly prototype systems.

Case study – Physical user interfaces

## **Phidgets**

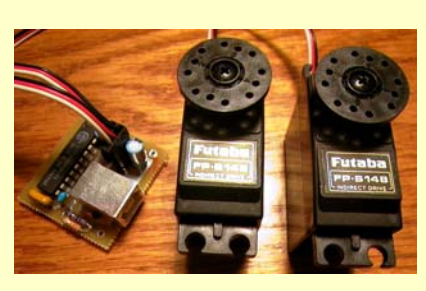

Servo servo motors

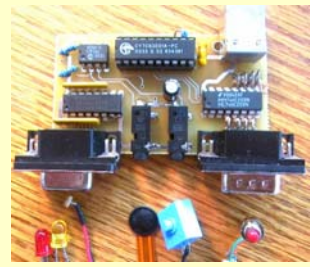

**InterfaceKit** sensors, inputs, outputs DC devices Power

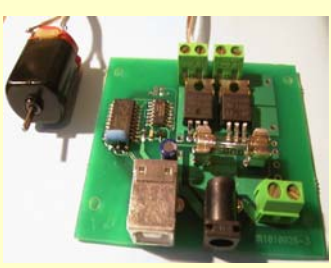

**RFID** Reader RFID Tag Reader

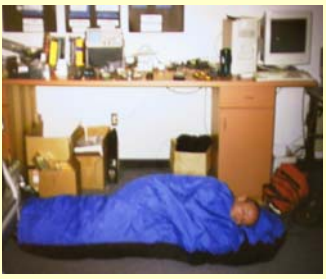

Text LCD **Chester Fitchett** 

Again, we retrenched and decided to build a toolkit to make building physical user interfaces easier.

I hired Chester Fitchett, one of the few undergraduate computer science students keenly interested in hardware.

His job was to build a phidget infrastructure, as well as several phidget components.

So far, we have built several phidgets. These include <READ>…

Let me show you what its like to program these.

As with our other systems, the idea is that simple things should be simple and hard things possible.

<SHOW VB EXAMPLE OF SERVO, IF TIME OF INTERFACE KIT>

Case study – Physical user interfaces **Design exercise**

Design an imaginative physical interface that I can show at a conference…

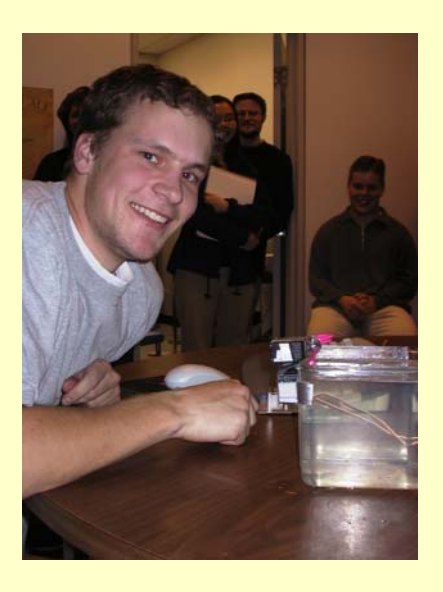

I then gave these phidgets to a group of undergradaute students who were taking an HCI course.

They had 3 weeks in total to learn how phidgets worked, to design an interface, to build it, to demonstrate it, and to produce a video.

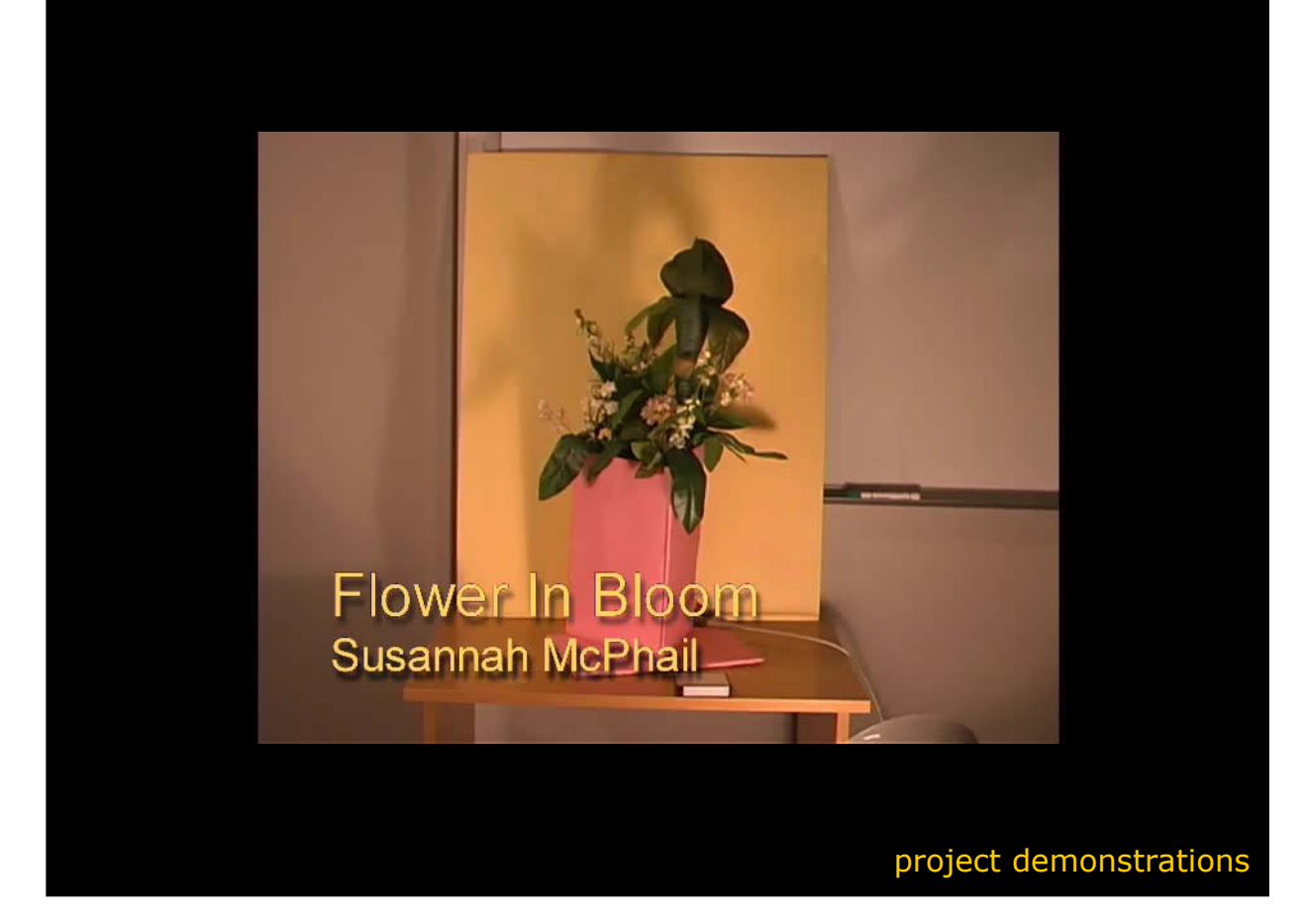

I have over 45 videos of student work, all of them inspiring examples of creativity.

I selected a few that could be used in a groupware application.

For example, the flower in bloom can be used to signal the presence of a remote person.

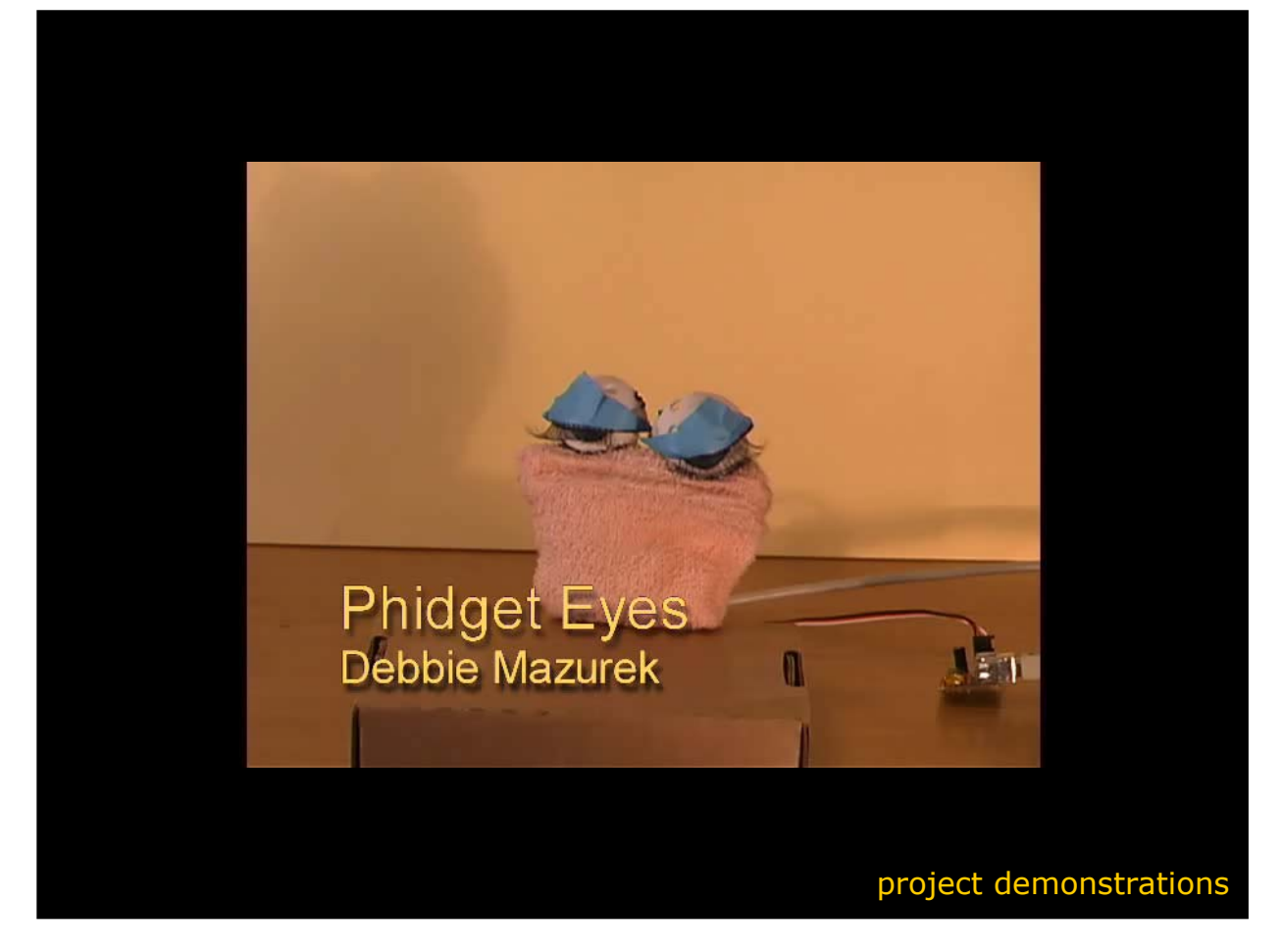

Our next example is Phidget Eyes, which can also be used to signal presence and interests of others, albeit in a far different way

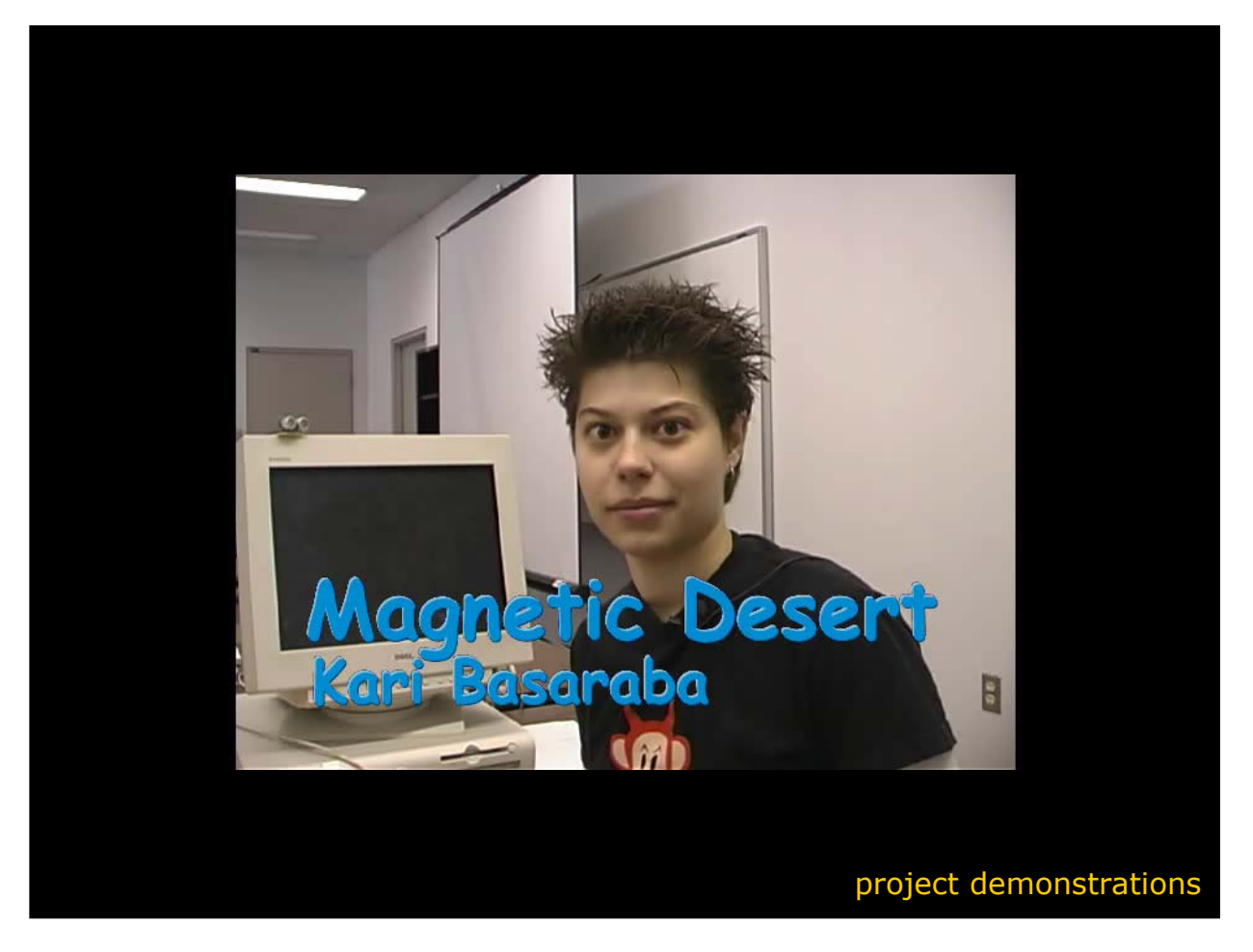

Kari's magnetic dessert could signal the presence of others in a public room, such as a coffee room.

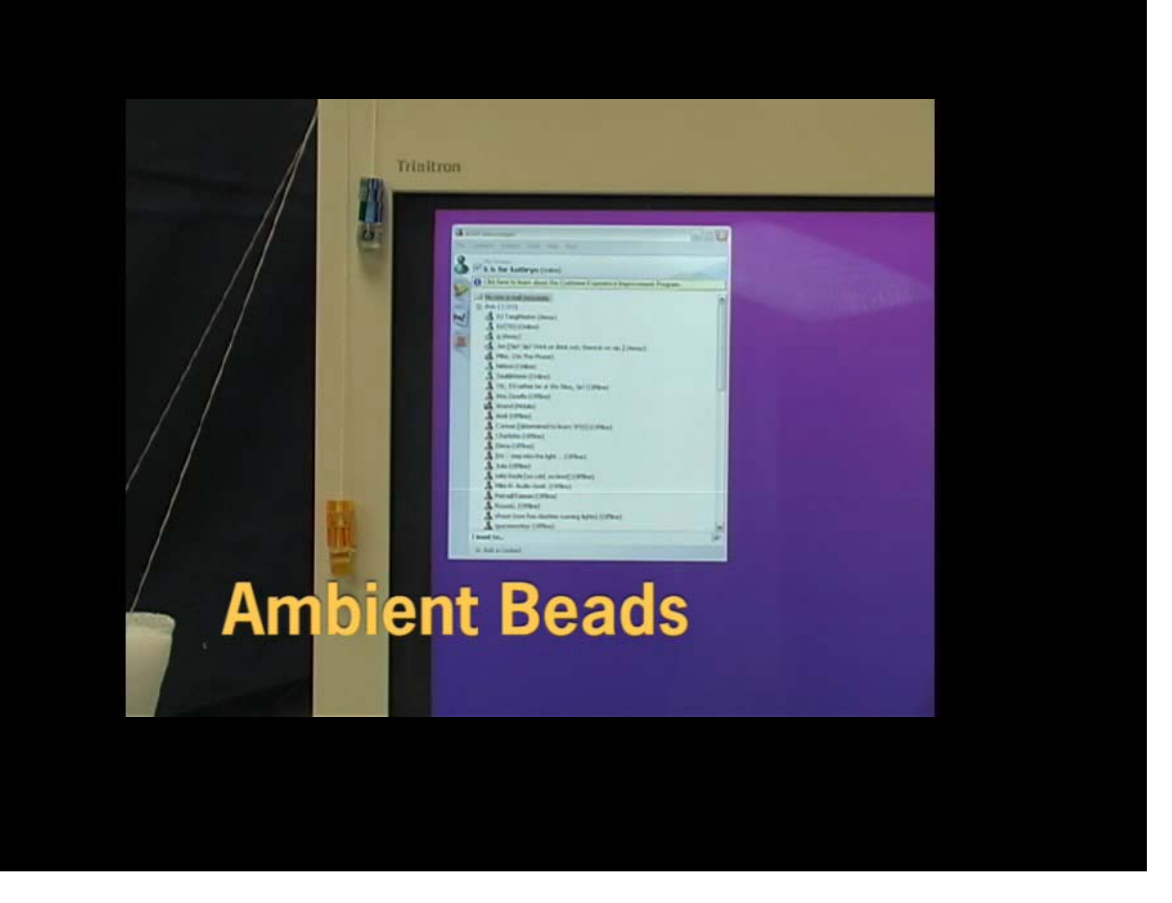

Many students looked at physical interfaces to Instant Messenger.

Here is one that not only shows presence but lets people move into contextually relevant interaction with others.

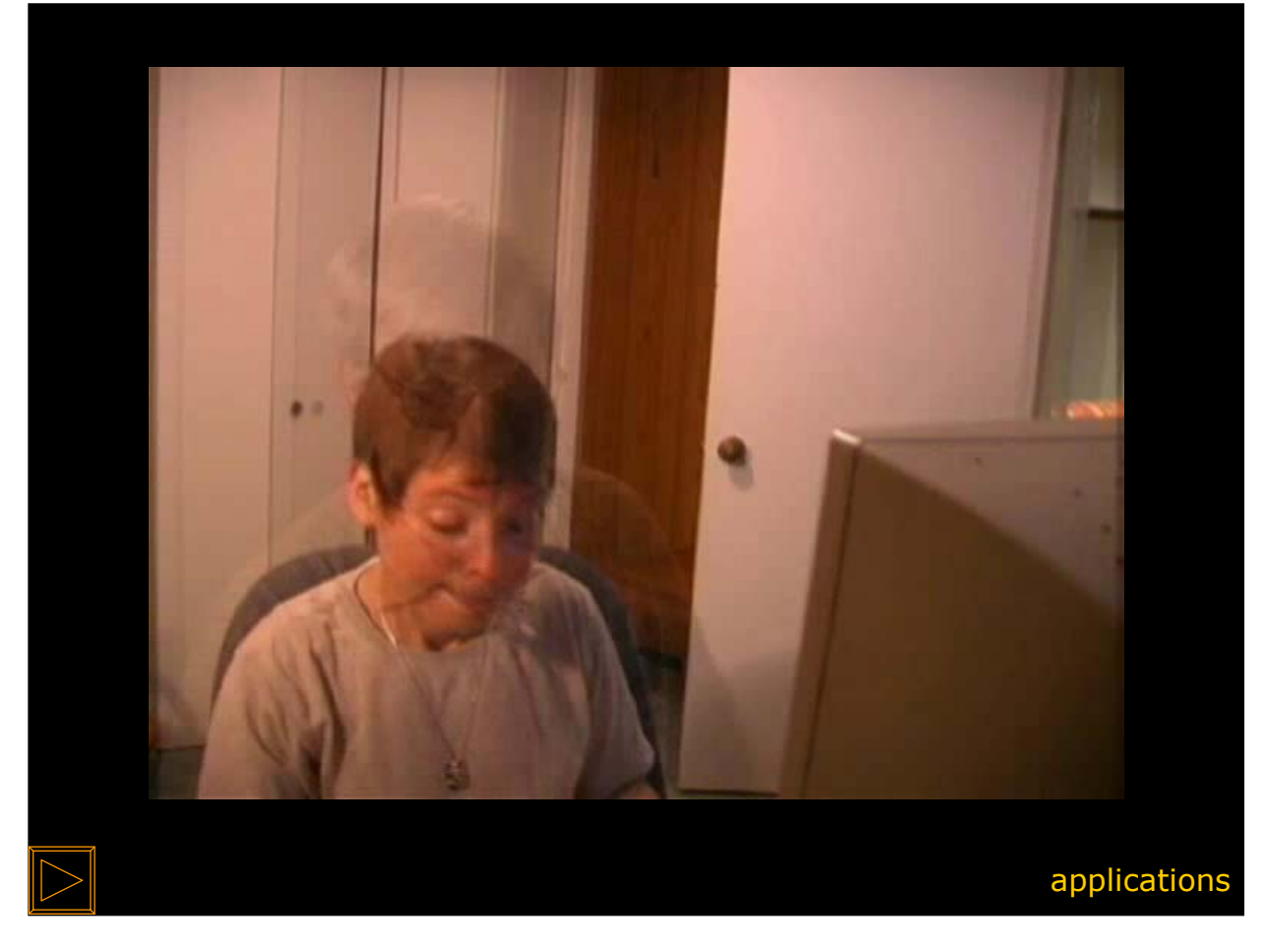

Our final example, just presented at UBICOM 2003, illustrates how Graduate student Carmen Neustaedter experimented with a context-aware privacy preserving media space that connects telecommuters and home workers. You will see how he combined the Collabrary and Phidgets toolkit into a sophisticated environment, which he has up and running in his home.

#### <SHOW VIDEO>

While the appearance of his space is crude, what is important is that the various toolkits let him evolve his design as he detected problems within it under everyday use.

Again, toolkits led to creativity and idea evolution.

### **Summary – the Problem**

Groupware innovation is rare because even simple ideas are too hard to implement.

– programmers lack tools to prototype / develop groupware

#### Poor evolution of research & creative product ideas

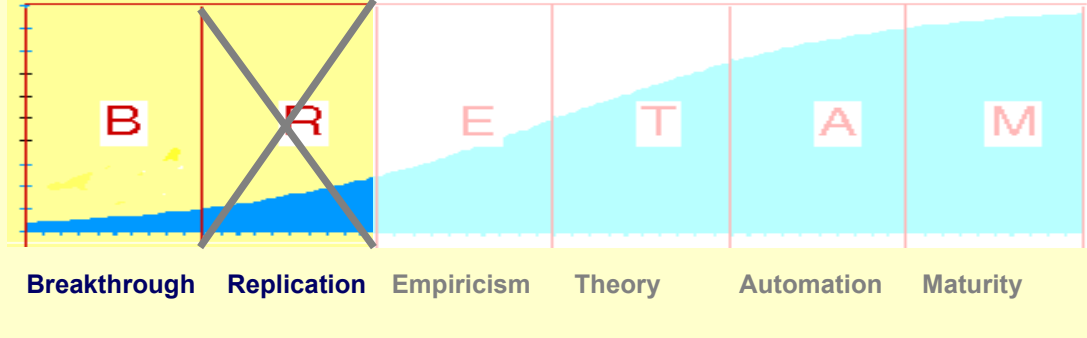

To summarize,

I started this presentation by stating what I believe is the key technical problem

<READ>

<Animate>

This has resulted in …

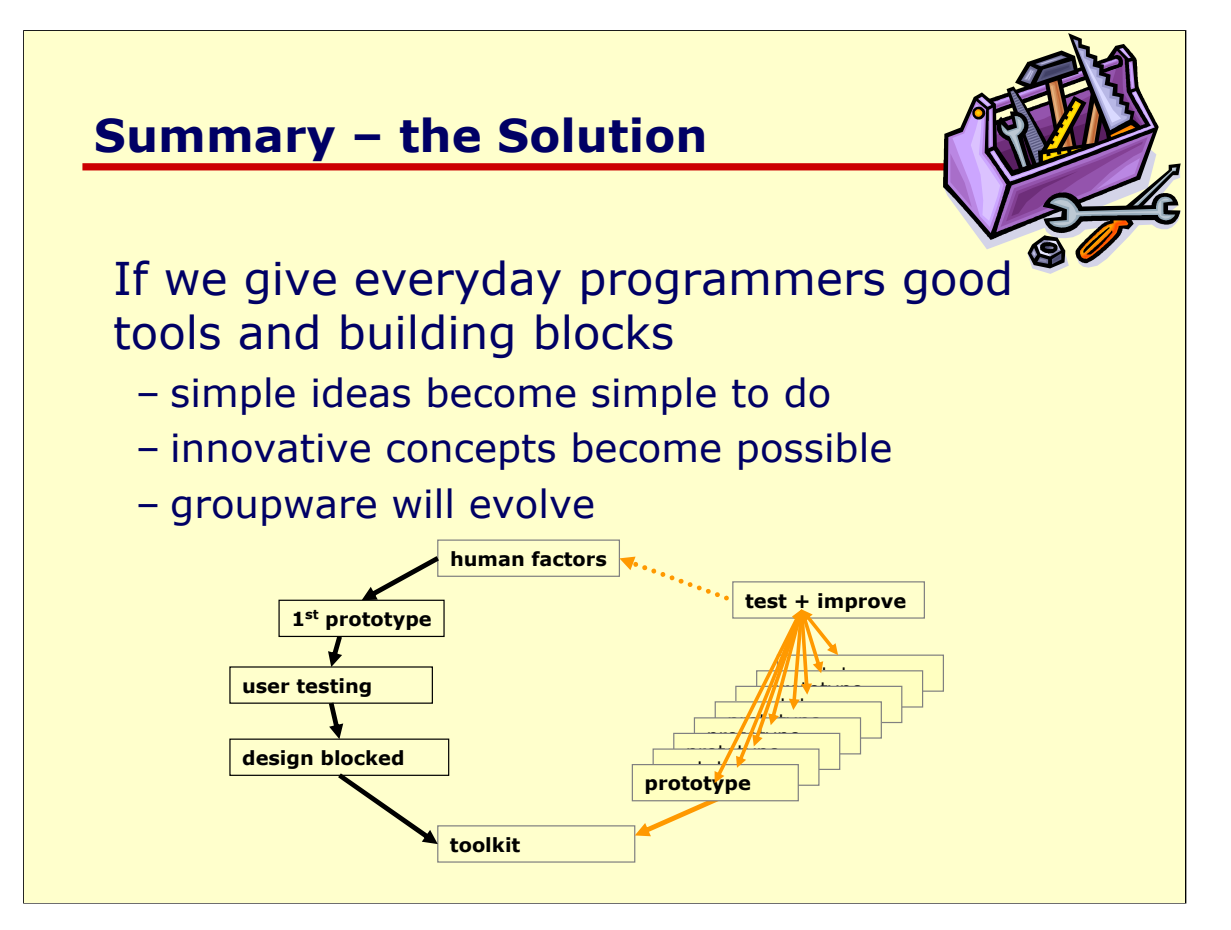

The solution is, I believe, straightforward.

### **What we have to do**

Create toolkits that

- encapsulate good ideas
- make simple things simple
- make hard things possible

Disseminate them within our community

Encourage inclusion in mainstream development tools

To realize this solution, there are several things we have to do.

<READ>

Thank you very much for your attention, and I would be happy to answer any questions.

I would also be happy to demonstrate any of our tools/applications or show more example student projects after the seminar.

**ANILE**